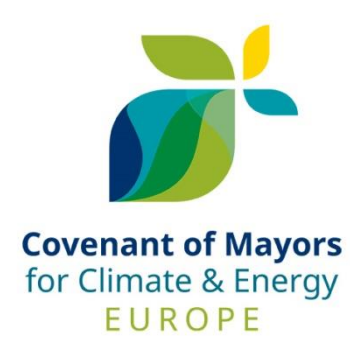

# **Leitfaden für die Berichterstattung**

März 2020

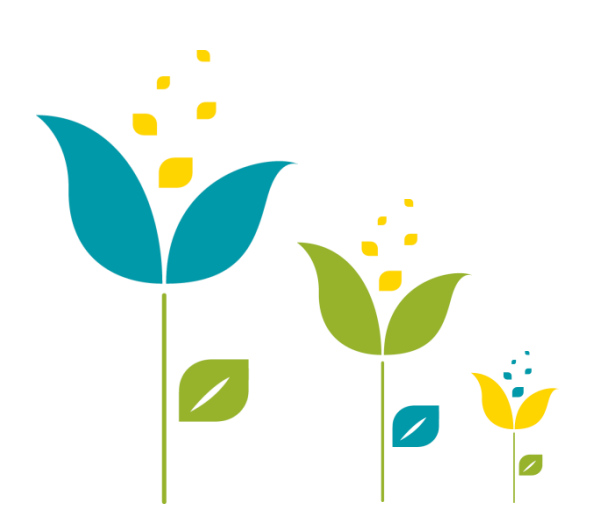

### **INHALTSVERZEICHNIS**

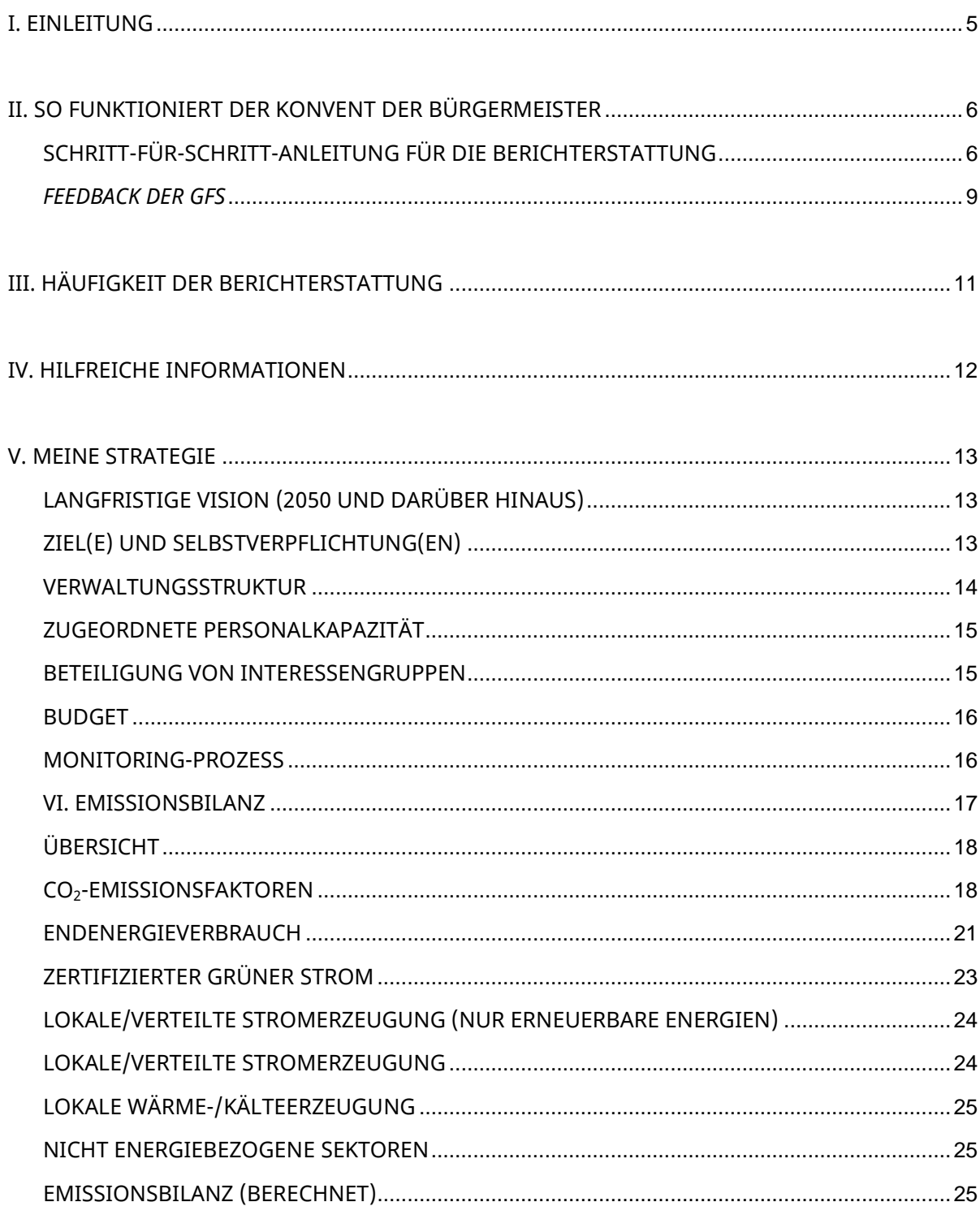

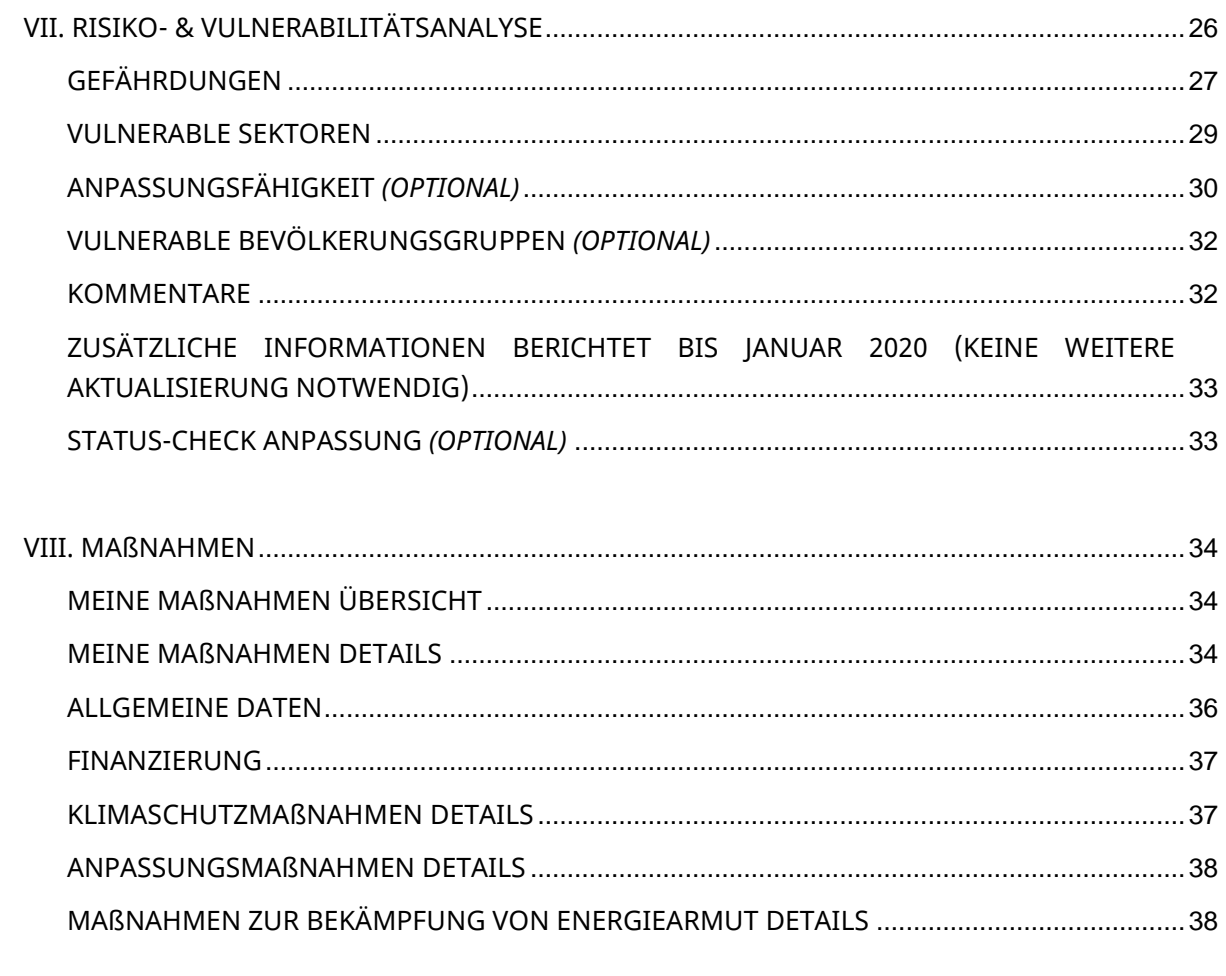

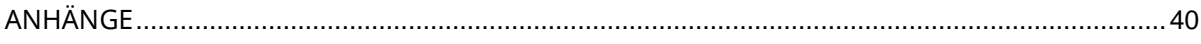

# <span id="page-4-0"></span>**I. EINLEITUNG**

Der Konvent der Bürgermeister für Klima und Energie vereint lokale und regionale Gebietskörperschaften, die sich freiwillig dazu verpflichten, die Klima- und Energieziele der Europäischen Union auf ihrem Gebiet umzusetzen. Die unterzeichnenden Kommunen teilen eine Vision von dekarbonisierten und resilienten Städten, in denen die Bürger Zugang zu einer sicheren, nachhaltigen und bezahlbaren Energieversorgung haben. Die Unterzeichner verpflichten sich dazu, ihre **CO2-Emissionen bis 2030 um mindestens 40 % zu reduzieren und ihre Resilienz gegenüber den Folgen des Klimawandels zu erhöhen**.

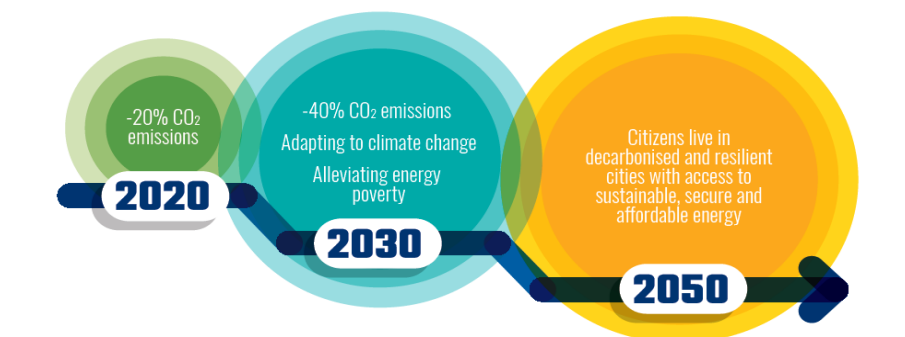

Um diesen Prozess zu unterstützen, stellt der Konvent der Bürgermeister den Unterzeichnern eine **Datensammlung und ein Rahmenwerk für die Berichterstattung** zur Verfügung, die in Europa einzigartig sind. Er unterstützt sie bei der Entwicklung einer systematischen Klima- und Energiestrategie und beim Monitoringder Umsetzung auf lokaler Ebene.

Der **Berichts- und Monitoringrahmen des Konvents** wurde in enger Zusammenarbeit mit Fachleuten aus Kommunen und Regionen, Klima- und Energieexperten sowie der methodischen Unterstützung der Gemeinsamen Forschungsstelle (GFS) der Europäischen Kommission entwickelt. Das regelmäßige Konsultationsverfahren macht eine Weiterentwicklung und Verbesserung des Berichtsrahmens möglich, um sicherzustellen, dass es mit der in der Praxis am meisten von den lokalen Behörden in Europa angewandten Methoden in Einklang steht. Im Laufe des Jahres 2019 wurde der Berichtsrahmen des Konvents den Empfehlungen des [Gemeinsamen Berichtsrahmens](chttps://www.globalcovenantofmayors.org/our-initiatives/data4cities/common-global-reporting-framework/) des Globalen Konvents der Bürgermeister für Klima und Energie angeglichen.

Die Unterzeichner des Konvents werden gebeten die **Berichtsplattform** – *[MyCovenant](https://mycovenant.eumayors.eu/site/landing)<sup>1</sup>* – für die Berichterstattung und das Monitoring der Daten ihres Aktionsplans für nachhaltige Energie und Klima (SECAP – hiernach als Aktionsplan bezeichnet) über die SECAP-Vorlage zu verwenden.<sup>2</sup> Anhand der berichteten Daten können die Unterzeichner die konkreten Auswirkungen ihrer Maßnahmen in der Praxis und ihre Klimaziele präsentieren. Diese Daten liefern den nationalen, europäischen und internationalen Entscheidungsträgern wichtige Informationen über lokale Aktivitäten. Der Berichtsrahmen des Konvents bietet den Unterzeichnern die Möglichkeit, ihre Daten auf strukturierte und systematische Weise zu sammeln und zu analysieren, und bildet die Basis für ein gutes Klima- und Energiemanagement sowie für das Monitoring der Fortschritte bei der Umsetzung.

Dieses Dokument bietet den Unterzeichnern eine **Schritt-für-Schritt-Anleitung** für die Berichterstattung in den unterschiedlichen Abschnitten der Berichtsplattform des Konvents – *MyCovenant*. Es wurde vom Büro des Europäischen Konvents der Bürgermeister in Zusammenarbeit mit der Gemeinsamen Forschungsstelle entwickelt, um den Unterzeichnern dabei zu helfen, den Berichtsrahmen zu verstehen und den Berichterstattungsprozess erfolgreich zu absolvieren. Der Leitfaden wird ergänzt durch praktische Empfehlungen und nützliche Quellen.

l

<sup>&</sup>lt;sup>1</sup> Erreichbar über <u><https://mycovenant.eumayors.eu/site/landing></u>.

<sup>&</sup>lt;sup>2</sup>Eine Offline-Version der Vorlage in Excel-Format, die lediglich als internes Arbeitsdokument verwendet werden sollte, ist verfügbar auf [https://www.covenantofmayors.eu/support/library.html.](https://www.covenantofmayors.eu/support/library.html) Die einzige offizielle Version der Vorlage ist verfügbar in *MyCovenant*.

# <span id="page-5-0"></span>**II. SO FUNKTIONIERT DER KONVENT DER BÜRGERMEISTER**

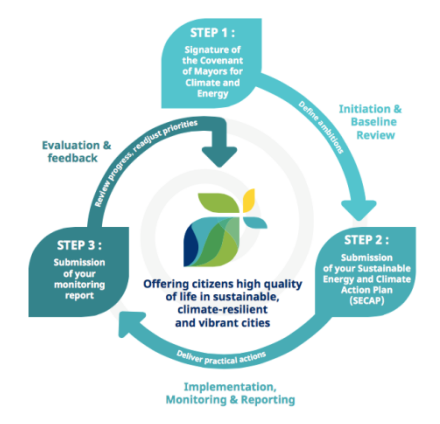

Kommunen, die dem Konvent der Bürgermeister für Klima und Energie beitreten, verpflichten sich dazu, innerhalb von zwei Jahren nach ihrem Beitritt (durch Einreichung des unterschriebenen [Beitrittsformulars](https://www.covenantofmayors.eu/index.php?option=com_attachments&task=download&id=660)) einen Aktionsplan vorzulegen. Der Aktionsplan legt die **Klimaschutzund Anpassungsziele** fest und basiert auf einer **Basis-Emissionsbilanz (BEB)** und einer **Risiko- und Vulnerabilitätsanalyse (RVA)**, die eine Bewertung der Situation zu einem bestimmten Zeitpunkt zulassen. Sie dienen als Grundlage für die Entwicklung eines umfassenden **Maßnahmenpakets**, das die Kommune umsetzen möchte, um die Klimaschutz- und Anpassungsziele zu erreichen. Die Unterzeichner verpflichten sich

außerdem dazu, **alle zwei Jahre über den Fortschritt bei der Umsetzung dieser Maßnahmen zu berichten**.

#### <span id="page-5-1"></span>**Schritt-für-Schritt-Anleitung für die Berichterstattung**

Das Verfahren für die Berichterstattung und das Monitoring für alle Unterzeichner des Konvents wird im Folgenden Schritt für Schritt beschrieben:

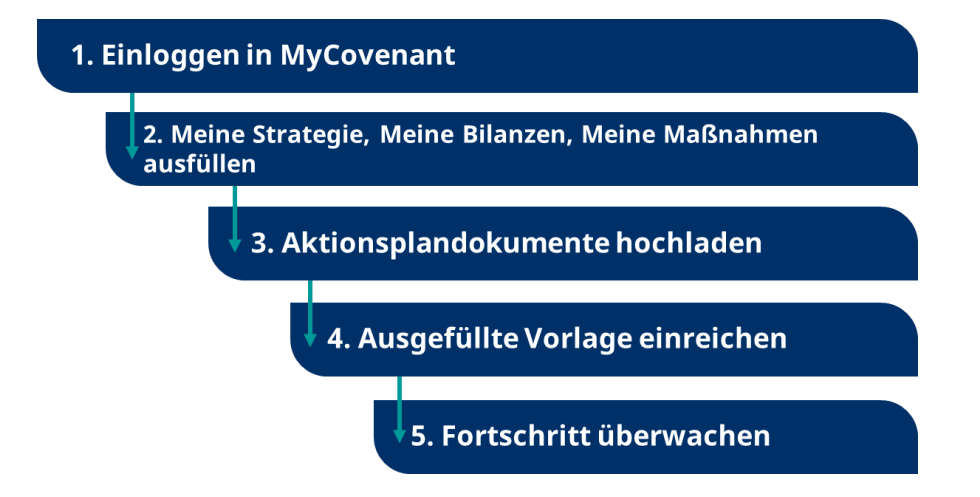

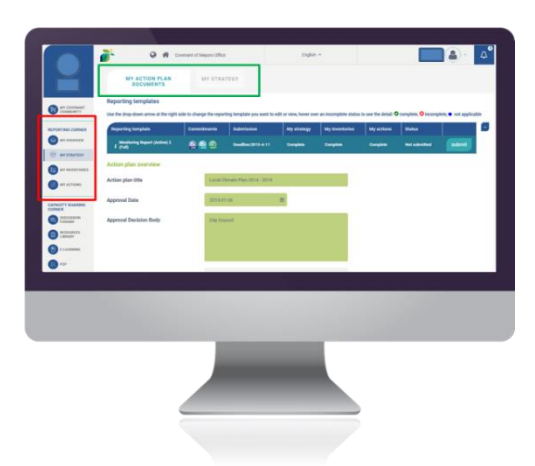

Im **Berichterstattungsbereich** von *[MyCovenant](https://mycovenant.eumayors.eu/site/landing)* wird der Benutzer durch die Hauptelemente des Berichterstattungsprozesses geführt (roter Rahmen). Bei jedem dieser Elemente findet man im oberen Bereich (grüner Rahmen) weitere **Berichterstattungs- und Monitoring-Reiter**. Auf jedem dieser Reiter sind Daten einzugeben.

Die Eingaben auf *MyCovenant* sollten ausschließlich **in Englisch** erfolgen.

Alle **grün hinterlegten Felder sind Pflichtfelder**. Wenn diese Felder nicht ausgefüllt werden, wird am Ende des entsprechenden Abschnitts eine Fehlermeldung erscheinen. Das Ausfüllen aller weiß hinterlegten Felder ist optional.

#### 1. Einloggen in MyCovenant

zurücksetzen.

### ie.<br>Meine Bilanzen, Meine Maßnahm

Aktionsplandokumente hochladen 4. Ausgefüllte Vorlage einreichen 5. Fortschritt überwachen

Sie erreichen *MyCovenant* über di[e Website des Konvents der](https://www.covenantofmayors.eu/)  [Bürgermeister](https://www.covenantofmayors.eu/), indem Sie auf **Kunggerung** klicken, oder über [mycovenant.eumayors.eu.](http://mycovenant.eumayors.eu/)

Für die Anmeldung verwenden Sie bitte Ihre E-Mail-Adresse und das Passwort, das Sie bei der Registrierung erhalten haben.

Falls Sie Ihren Benutzernamen vergessen haben bzw. nicht kennen, schreiben Sie bitte eine E-Mail an das **Helpdesk über [info@eumayors.eu](mailto:info@eumayors.eu)**. Falls Sie Ihr Passwort vergessen haben bzw. nicht kennen, können Sie dieses über den **Link zum Zurücksetzen des Passworts** im Anmeldefenster

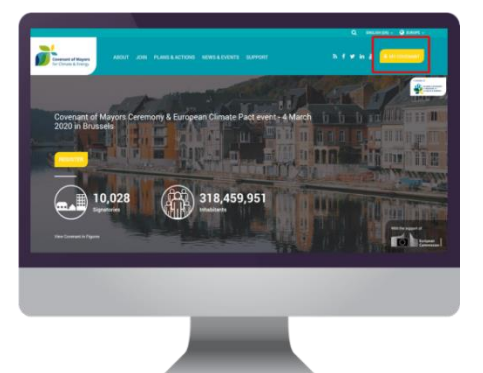

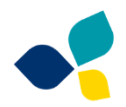

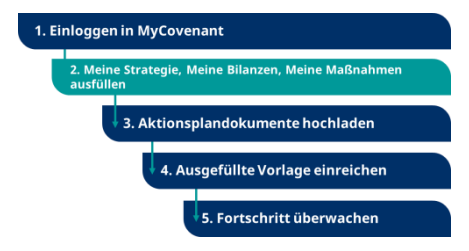

#### Die Abschnitte **Meine Strategie, Meine Bilanzen,**

**MeineMaßnahmen** bilden das Herzstück des Berichts- und Monitoringrahmens des Konvents. Die folgende Tabelle enthält eine Übersicht über diese Abschnitte in *MyCovenant*. Darin sind auch die entsprechenden Kapitel in diesem Leitfaden angegeben, in denen das Ausfüllen dieser Abschnitte ausführlich beschrieben

wird:

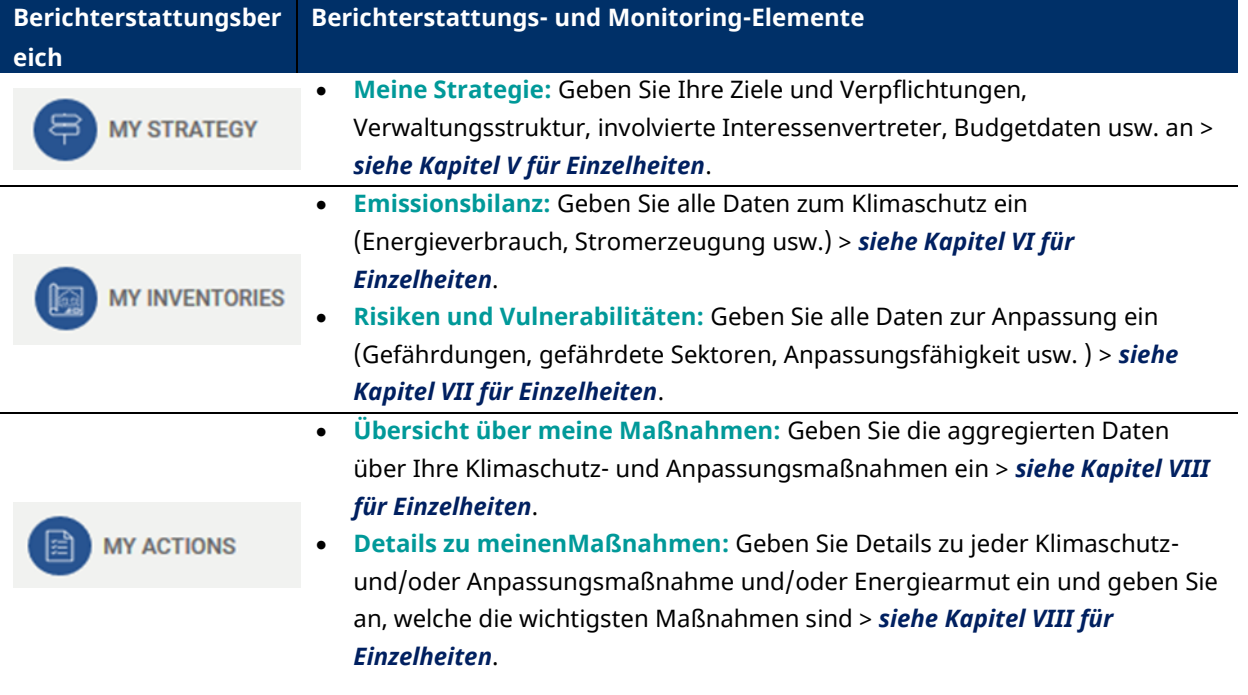

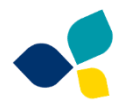

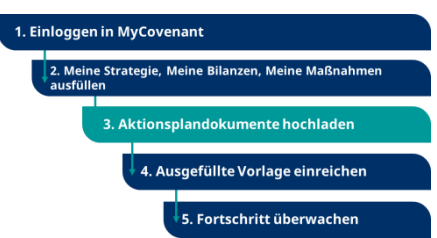

Um Dateien in *MyCovenant* hochzuladen, gehen Sie zu **Meine Strategie** im Berichterstattungsbereich, klicken Sie auf den Reiter **Meine Aktionsplandokumente** und scrollen Sie herunter zu "Dateien hochladen" (siehe Grafik unten). Alle Dateien sollten in **PDF-Format** und in der **Nationalsprache** hochgeladen werden, falls keine englische Übersetzung vorliegt. Sie sollten mindestens ein

Aktionsplandokument (z. B. Klimaschutzplan/Anpassungsstrategie/Kombination Klimaschutzplan und Anpassungsstrategie) hochladen. Dieser Plan bzw. diese Pläne müssen **ordnungsgemäß vom Gemeinderat oder einem gleichwertigen Entscheidungsorgan verabschiedet sein**. Das Hochladen zusätzlicher Dokumente ist optional.

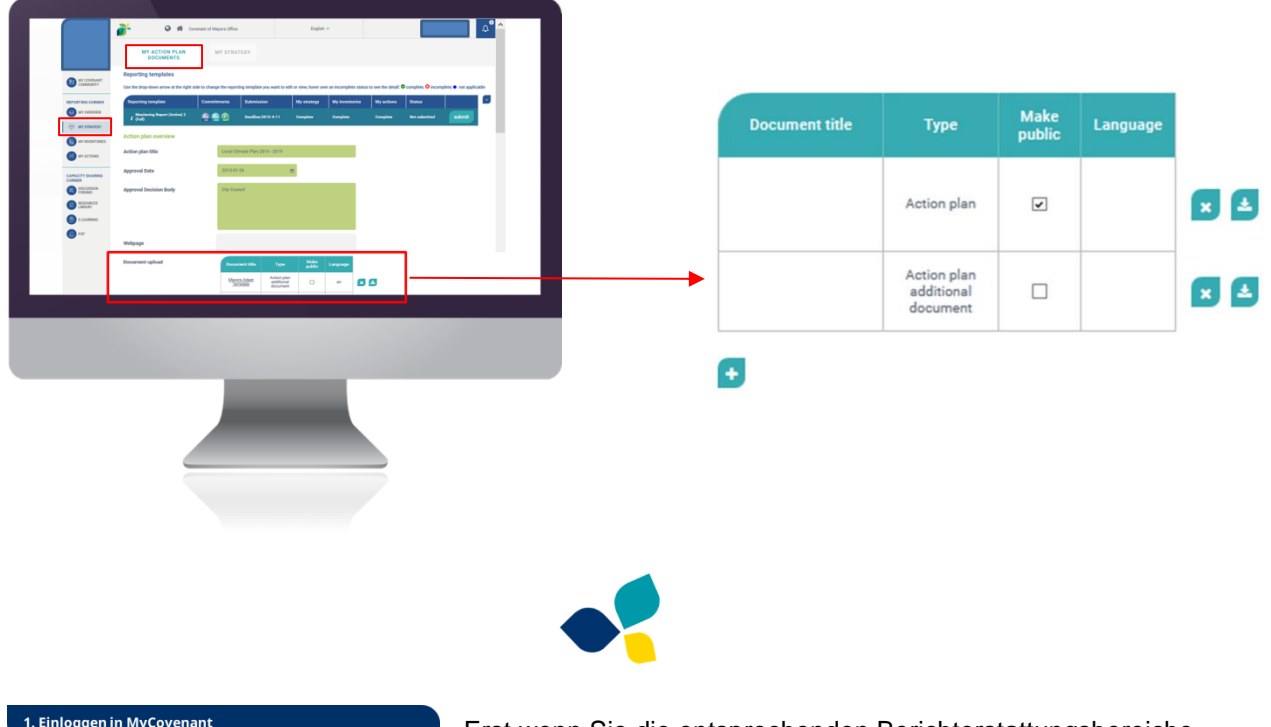

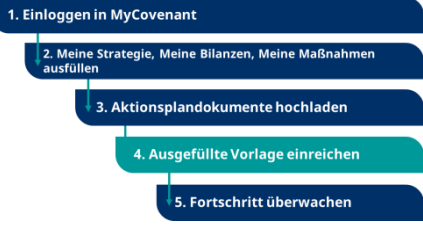

Erst wenn Sie die entsprechenden Berichterstattungsbereiche in *MyCovenant* (Schritt 2) ausgefüllt und die Aktionsplandokumente (Schritt 3) hochgeladen haben, können Sie Ihren Aktionsplan beim Konvent der Bürgermeister einreichen.

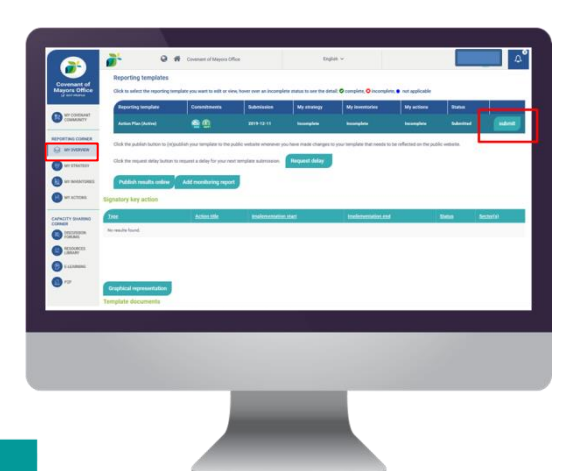

Gehen Sie zu **Meine Übersicht** und klicken Sie auf , um Ihren Aktionsplan einzureichen.

*MyCovenant* verfügt über eine **automatische, integrierte Plausibilitätsprüfung**, die Fehler identifizieren (durch Abgleich mit Wertebereichen oder vorgegebenen Werten), das Datenformat prüfen (Text, Zahlen, Datum, Hyperlink, Einfachoder Mehrfachauswahl) und fehlende Pflichtangaben erkennen kann. Integrierte Algorithmen reduzieren die Anzahl der menschlichen Fehler, z. B. bei der Berechnung der BasisEmissionsbilanz. Wenn Fehler entdeckt werden, zeigt das System eine **Fehlermeldung** am unteren Ende der entsprechenden Tabelle in *MyCovenant* an.

Im Bereich Meine Übersicht wird anhand der folgenden Legende angezeigt, ob alle Pflichtangaben in *MyCovenant* eingetragen wurden:

**O** complete, **O** incomplete, ● not applicable

Bitte beachten Sie, dass Sie Ihre **Daten nur einreichen können, wenn Sie alle Fehler in der Berichterstattungs- und Monitoring-Vorlage korrigiert** haben.

#### <span id="page-8-0"></span>*Feedback der GFS*

Um sicherzustellen, dass die eingereichten Aktionspläne den Grundsätzen des Konvents entsprechen, führt die Gemeinsame Foerschungsstelle (GFS) eine **Bewertung** der über *MyCovenant* eingereichten Aktionspläne durch. Die Analyse findet anhand einer Reihe von **Eingangskriterien** statt (siehe unten). Wenn diese Bedingungen nicht erfüllt sind, wird der Aktionsplan nicht akzeptiert. In allen Fällen wird die GFS eine Bewertung des Plans durchführen und einen **Feedbackbericht** mit Empfehlungen zur Verbesserung des Aktionsplans erstellen. Der Feedbackbericht wird dem Unterzeichner innerhalb von sechs Monaten nach der Einreichung über ein zertifiziertes E-Mail-System übersandt.

#### **Eingangskriterien - die Mindestanforderungen**

- Der Aktionsplan muss vom **Gemeinderat oder einem gleichwertigen Entscheidungsorgan verabschiedet** sein.
- Der Aktionsplan muss das **Klimaschutzziel** (d. h. mindestens 40 % CO<sub>2</sub>-Einsparung bis 2030) **und Anpassungsziel** des Konvents deutlich erwähnen.
- Der Aktionsplanmuss auf einer umfassenden **Basis-Emissionsbilanz** (BEB) und **Risikound Vulnerabilitätsanalyse** (RVA) basieren und deren Ergebnisse beinhalten.
- Die Daten müssen kohärent und vollständig sein und **ordnungsgemäß in** *MyCovenant* **eingegeben** werden.
- Die BEB muss die **Schlüsselsektoren, auf welche die Maßnahmen ausgerichtet sind** (mindestens drei aus vier Schlüsselsektoren) beinhalten.
	- o In Bezug auf den **Klimaschutz** muss der Aktionsplan die Schlüsselsektoren (kommunale Gebäude, tertiäre Gebäude, Wohngebäude und Verkehr) (mindestens zwei der drei ausgewählten Schlüsselsektoren) und mindestens **3 Schlüsselmaßnahmen** enthalten.
- Die RVA muss die **relevantesten Gefährdungen** und **vulnerablen Sektoren** benennen.
	- o In Bezug auf die **Anpassung** sollte der Aktionsplan mehrere Maßnahmen, worunter mindestens **3 Schlüsselmaßnahmen**, enthalten.

Wenn Sie spezifische Fragen über die methodischen Anforderungen oder Fragen in Bezug auf die Feedbackberichte der GFS haben, kontaktieren Sie bitte:

- das Klimaschutzteam der GFS übe[r JRC-COM-TECHNICAL-HELPDESK@ec.europa.eu](mailto:JRC-COM-TECHNICAL-HELPDESK@ec.europa.eu)
- das Anpassungsteam der GFS über [JRC-COM-ADAPT@ec.europa.eu](mailto:JRC-COM-ADAPT@ec.europa.eu)

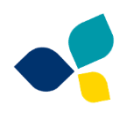

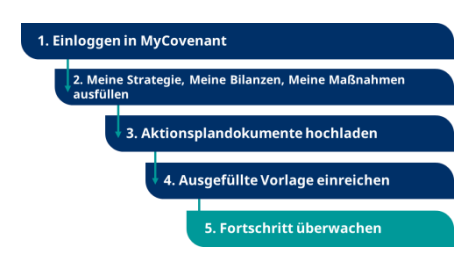

Der Fortschritt wird anhand eines Fortschrittsberichts überwacht, der alle zwei Jahre nach Einreichung des Aktionsplans vorzulegen ist. Das Ziel des Monitorings ist es, den Fortschritt bei der Erreichung der in der Strategie des Aktionsplans definierten Ziele zu bewerten.

Das Monitoring ist ein fester Bestandteil jedes Planungszyklus und

ermöglicht die Planung von Korrekturmaßnahmen. Daher ist der Fortschrittsbericht in *MyCovenant* kein gesonderter Bereich, sondern er besteht aus einer Reihe von zusätzlichen Feldern in den unterschiedlichen Abschnitten der Vorlage unter Schritt 2. Diese Felder sind speziell für das Monitoring vorgesehen und werden automatisch von *MyCovenant* erzeugt. Sie werden erst verfügbar nach der Einreichung des Aktionsplans, in der Monitoring-Phase.

In der folgenden Tabelle sind die zusätzlichen Informationen/Updates im Rahmen des Monitorings für jeden Abschnitt in *MyCovenant* aufgeführt.

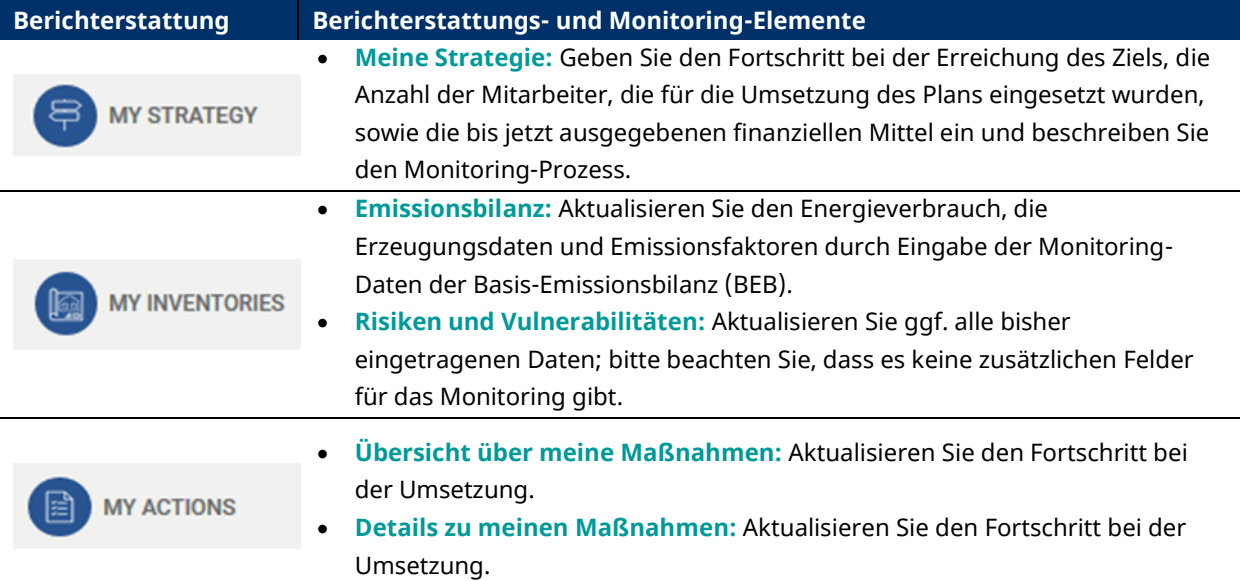

In Tabelle 1 [Häufigkeit der Berichterstattung](#page-10-1) sind die Mindestanforderungen für die Berichterstattung in den unterschiedlichen Stadien des Konvent-Prozesses aufgeführt.

Über **Meine Übersicht** können Sie jederzeit auf ältere Versionen der Vorlage zugreifen, um zu sehen, welche Daten in der Vergangenheit angegeben wurden.

# <span id="page-10-0"></span>**III. HÄUFIGKEIT DER BERICHTERSTATTUNG**

In der folgenden [Tabelle 1](#page-10-1) ist die **Häufigkeit der Berichterstattung** für die unterschiedlichen Abschnitte von *MyCovenant* aufgeführt.

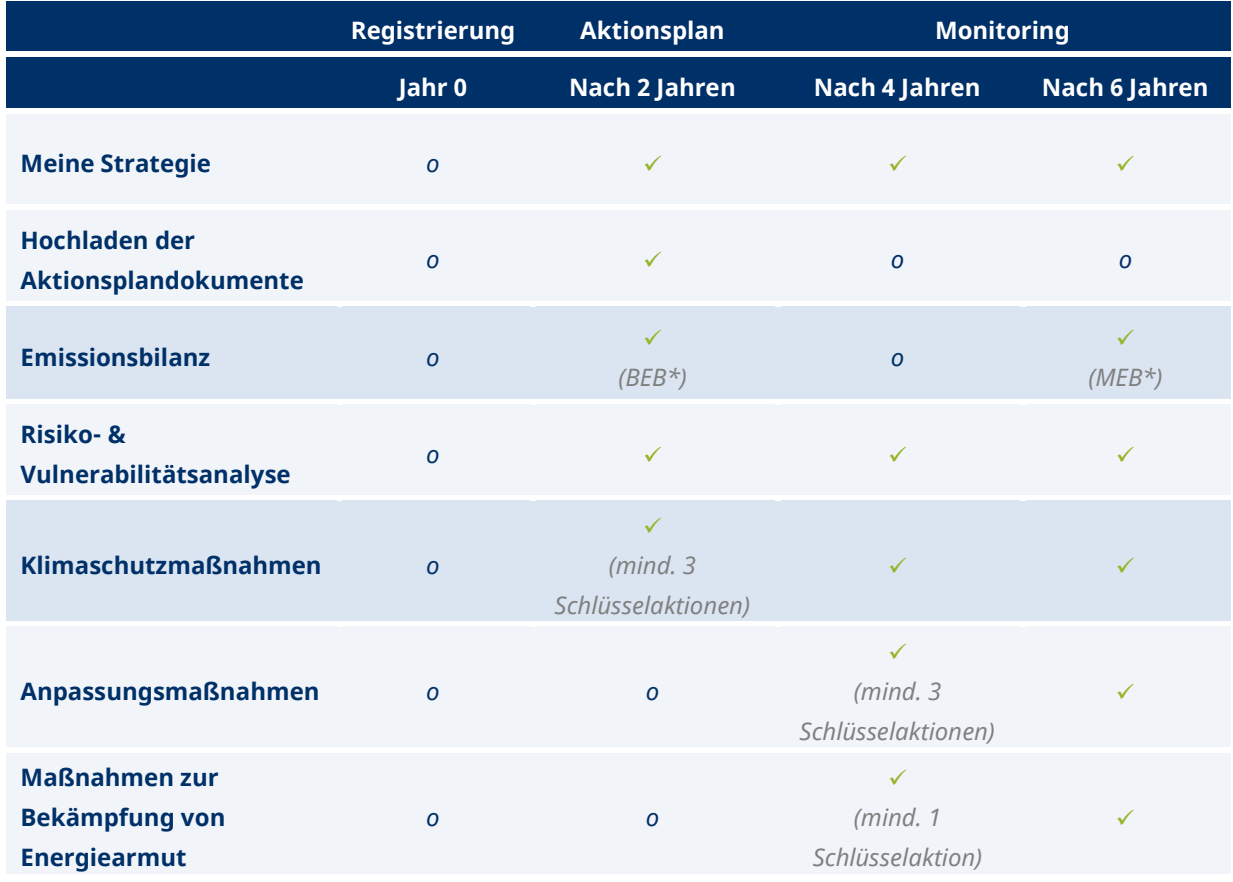

<span id="page-10-1"></span>Tabelle 1 Häufigkeit der Berichterstattung

Legende: **✓** obligatorisch | **o** optional

BEB = Basis-Emissionsbilanz; MEB = Monitoring der Emissionsbilanz

Der **Aktionsplan** muss **innerhalb von 2 Jahren nach dem Beitrittsdatum**, d. h. dem Datum, an dem der Gemeinderat (oder ein gleichwertiges Entscheidungsorgan) den Beitritt zum Konvent der Bürgermeister offiziell beschlossen hat, eingereicht werden. Konkret bedeutet dies, dass Sie in der i[n Tabelle 1](#page-10-1) angegebenen Häufigkeit in *MyCovenant* die Abschnitte (i) **Meine Strategie**, (ii) **Emissionsbilanz**, (iii) **Risiken & Vulnerabilitäten** und (iv) **Meine Maßnahmen** ausfüllen und den offiziell verabschiedeten Aktionsplan hochladen müssen.

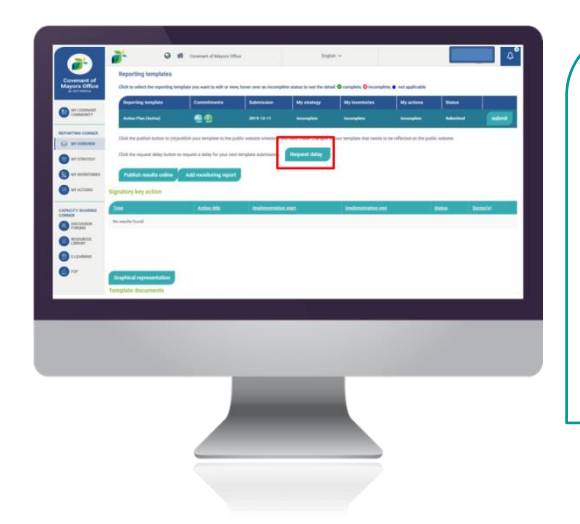

Konvent-Unterzeichner (oder Koordinatoren im Namen der mit ihnen verbundenen Unterzeichner) können einen Aufschub beantragen, wenn sie die Einreichung des Aktionsplans oder der Monitoring-Ergebnisse unverschuldet nicht innerhalb der offiziellen Frist abgeben können. Eine Fristverlängerung (*Aufschub*) können Sie über *MyCovenant* beantragen (siehe Grafik) oder indem Sie das Helpdesk übe[r info@eumayors.eu](mailto:info@eumayors.eu) kontaktieren.

# <span id="page-11-0"></span>**IV. HILFREICHE INFORMATIONEN**

Im Folgenden finden Sie eine Liste von hilfreichen Informationsmaterialien, die vom Büro des Konvents der Bürgermeister und der GFS entwickelt wurden, um die Unterzeichner beim Entwurf und der Umsetzung ihrer Strategien und Aktionspläne zu unterstützen.

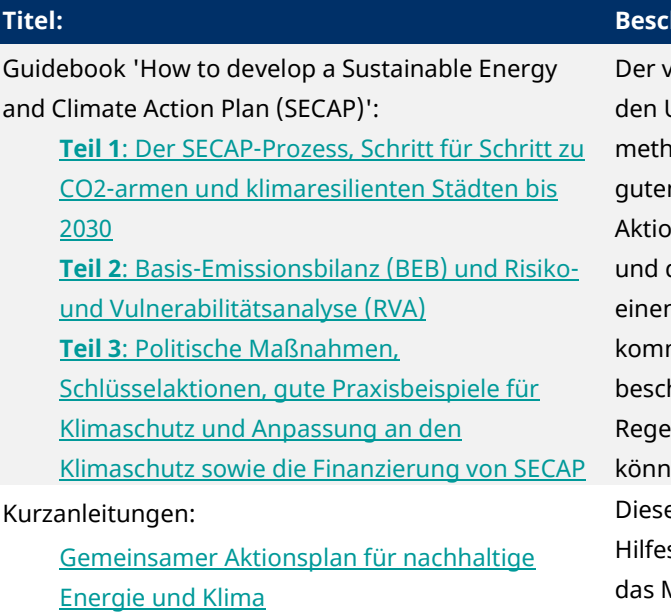

[Monitoring SECAP implementation](https://www.eumayors.eu/index.php?option=com_attachments&task=download&id=209)

[Grouped SECAP analysis](https://www.eumayors.eu/index.php?option=com_attachments&task=download&id=206)

[E-Learning-Plattform](http://www.covenantofmayors.eu/sign-in_en.html) (verfügbar in *MyCovenant*)

[Urban Adaptation Support Tool \(Urban-AST\)](https://climate-adapt.eea.europa.eu/knowledge/tools/urban-ast/step-0-0)

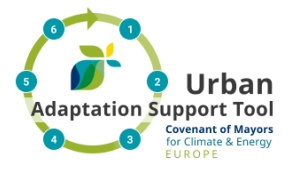

#### [Webinars](https://www.eumayors.eu/support/library.html)

*(verfügbar in der [Bibliothek](https://www.eumayors.eu/support/library.html) auf der Konvent-Website)*

#### **Titel: Beschreibung**

on der GFS entwickelte Leitfaden bietet den Unterzeichnern eine Reihe von odischen Grundlagen, Verfahren und n Praxisbeispielen für die Entwicklung ihrer nspläne. Teil 1 bezieht sich auf den Prozess die Strategie im Allgemeinen; Teil 2 bietet n Einblick in die Ausarbeitung der munalen Analysen (BEB und RVA); Teil 3 hreibt technische Fragen, Maßnahmen und In, die auf lokaler Ebene eingeführt werden en.

e Dokumente bieten praktische stellungen und Beispiele über Themen wie Monitoring eines Aktionsplans, die gemeinsame Entwicklung eines Aktionsplans und die Finanzierungsmöglichkeiten, die für die Umsetzung eines Aktionsplans zur Verfügung stehen.

Die Module bieten praktische Anleitungen, Empfehlungen und Beispiele für die Erstellung, die Umsetzung, das Monitoring und die Finanzierung der Aktionspläne, sowohl für den Klimaschutz- wie auch für den Anpassungsbereich.

Dieses Hilfsmittel bietet den Kommunen Anleitungen für den gesamten

Anpassungszyklus, einschließlich der Risiko- und Vulnerabilitätsanalyse. Es verweist auf nützliche Quellen, wie Berichte, Hilfsmittel und Fallstudien. Entwickelt vom Büro des Konvents der Bürgermeister und der Europäischen Umweltagentur.

Die vom Büro des Konvents der Bürgermeister entwickelten Webinars sprechen eine Vielfalt an Klima- und Energiethemen an. Die Webinars zeigen, welche Erfahrungen Unterzeichner in der Praxis gemacht haben und welche Lehren daraus gezogen werden können. Eine Auswahl von Webinars mit dem Schwerpunkt Anpassung finden Sie [hier.](https://drive.google.com/file/d/1PhYWKo1HG1zpf2YnPmkdLOcLUQgioI5X/view)

# <span id="page-12-0"></span>**V. MEINE STRATEGIE**

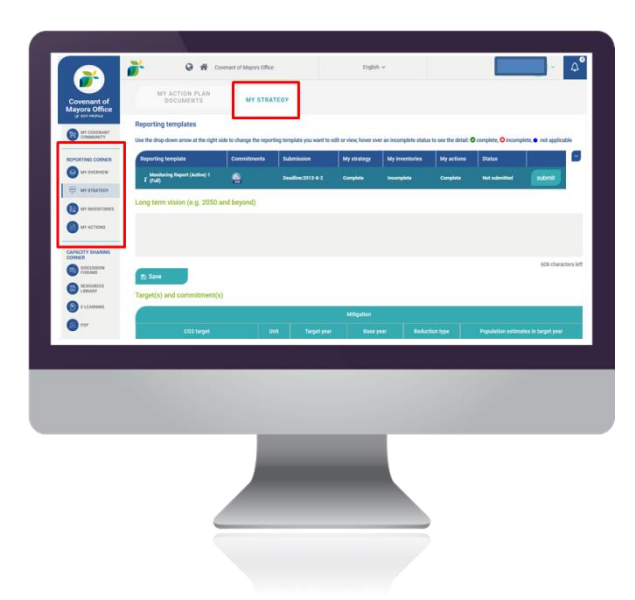

Dieser Abschnitt gibt einen Überblick über die Klimaschutz- und Anpassungsstrategie.

Um in *MyCovenant* zum Reiter Meine Strategie zu gelangen, klicken Sie auf **Meine Strategie** im Berichterstattungsbereich und wählen dann den Reiter **Meine Strategie**.

### <span id="page-12-1"></span>**Langfristige Vision (2050 und darüber hinaus)**

Beschreiben Sie die langfristige Vision (maximal 700 Zeichen einschließlich Leerzeichen) für die zukünftige Entwicklung der Klimapolitik und der nachhaltigen Energien in Ihrer Kommune. Eine Vision beinhaltet u. a. Informationen über Meilensteine, Schwerpunktsektoren, erwünschte soziale/ökologische/wirtschaftliche Ergebnisse und potenzielle Vorteile oder Chancen. Die langfristige Vision sollte auf Klimaschutz, Anpassung und Energiearmut eingehen und mit der aktiven Beteiligung einer breiteren Gruppe von Interessenvertretern aus allen Teilen der Kommune entwickelt werden.

#### <span id="page-12-2"></span>**Ziel(e) und Selbstverpflichtung(en)**

#### **Klimaschutzziel(e)**

Die ersten Felder beziehen sich auf Ihr allgemeines Klimaschutzziel, das als **prozentualer Anteil der Einsparung der THG/CO2-Emissionen** dargestellt wird. Ihr Ziel sollte **mindestens eine Einsparung um 40 % bis 2030** sein. Sie müssen das Referenzjahr angeben, anhand dessen das Ziel berechnet wird. Falls Ihr Aktionsplan mehr als ein Ziel enthält, wird **dringend empfohlen, für alle Ziele das gleiche Referenzjahr zugrunde zu legen**.

Die Selbstverpflichtung, die im Rahmen des Konvents abgegeben wird, ist an die EU-Ziele gekoppelt: eine Reduzierung der CO2-Emissionen **um mindestens 40 % bis**  2030. Ihr CO<sub>2</sub>-Einsparungsziel darf nicht niedriger sein.

Das Ziel kann als **absolute Einsparung** (prozentualer Anteil der CO<sub>2</sub>-Emissionen im Referenzjahr) oder als **Einsparung pro Kopf** angegeben werden. Im letzteren Fall werden die Emissionen im Referenzjahr durch die Einwohneranzahl im entsprechenden Jahr geteilt und das prozentuale Einsparungsziel auf dieser Grundlage berechnet. Die Berechnung pro Kopf wird normalerweise angewandt, um den Fortschritt besser darstellen zu können, wenn zu erwarten ist, dass die Einwohneranzahl sich signifikant ändern wird. Wählen Sie die Option, die Ihrem Kontext am ehesten entspricht. Falls Sie sich für ein Einsparungsziel pro Kopf entscheiden, sollten Sie die **Bevölkerungsprognosen für den entsprechenden Zeithorizont** angeben.

Falls Sie ein **längerfristiges Ziel** haben, d. h. über das Jahr 2030 hinaus, können Sie dieses Einsparungsziel auch angeben, einschließlich des Referenzjahrs und des zum entsprechenden Ziel gehörenden Zeithorizonts. Falls Sie nur ein längerfristiges Ziel in Ihrem Aktionsplan festgelegt haben, müssen Sie das 2030-Ziel extrapolieren und als Bestandteil Ihres Aktionsplans mitaufnehmen.

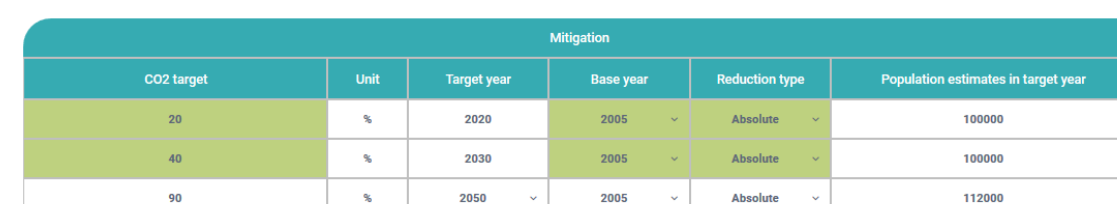

2005

In der folgenden Grafik sehen Sie ein Beispiel der ausgefüllten Tabelle "Klimaschutzziele".

#### **Anpassungsziel(e)**

Das zweite Feld bezieht sich auf Ihr(e) Anpassungsziel(e). Beschreiben Sie das Anpassungsziel bzw. die Anpassungsziele in qualitativer und/oder in quantitativer Hinsicht. Sie müssen mindestens ein Ziel angeben, weitere Ziele sind optional. Für jedes Ziel sollten Sie die Einheit (falls zutreffend), die Ziel- und Referenzjahre sowie den bis heute erreichten Fortschritt (z. B. planmäßig, laufend, erreicht, angepasst usw.; ggf. mit Erläuterung) angeben.

In der folgenden Grafik sehen Sie ein Beispiel der ausgefüllten Tabelle "Anpassungsziele".

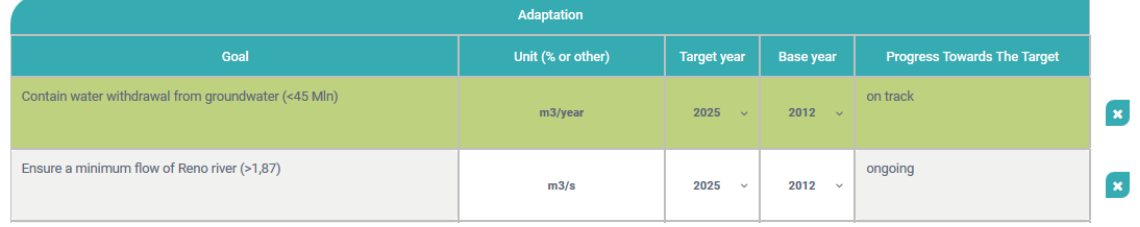

Klicken Sie nach der Eingabe auf "Speichern".

#### <span id="page-13-0"></span>**Verwaltungsstruktur**

Wählen Sie eine der folgenden Verwaltungsstrukturarten:

- **Monosektoral**: Die Aufgabe wurde (MitarbeiterInnen) einer sektorbezogenen Abteilung der Kommunalverwaltung zugewiesen\*
- **Multisektoral**: Die Aufgabe wurde mehreren unterschiedlichen Abteilungen innerhalb der Kommunalverwaltung zugewiesen\*
- **Auf mehreren Ebenen**: Die Aufgabe wurde mehreren Abteilungen auf unterschiedlichen Verwaltungsebenen (z. B. auf Provinz-/Regionalebene) zugewiesen\*

\* *Zugewiesen*: offiziell mit der Entwicklung und der Überwachung der Umsetzung des Plans beauftragt.

Einzelheiten können Sie im Kommentarfeld angeben.

In der folgenden Grafik sehen Sie ein Beispiel der ausgefüllten Tabelle "Verwaltungsstruktur".

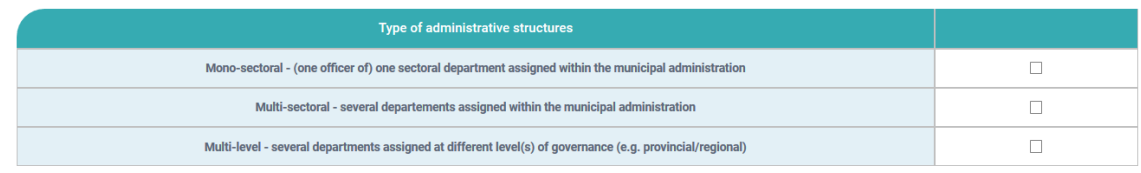

**Comments**  $\vee$  (click the arrow to expand or collapse)

Klicken Sie nach der Eingabe auf "Speichern".

#### <span id="page-14-0"></span>**Zugeordnete Personalkapazität**

Geben Sie an, welche Art von Mitarbeitern mit der **Erstellung** Ihres Aktionsplans, sowohl für den Bereich Klimaschutz als auch Anpassung, betraut wurde. Die optionalen Felder beziehen sich auf die Anzahl der **vollzeitäquivalenten (VZÄ) Stellen**, die definiert sind als Gesamtzahl der gearbeiteten Stunden dividiert durch die durchschnittlichen Jahresarbeitsstunden, die bei einer Vollzeitstelle anfallen. Ein VZÄ von 1,0 bedeutet, dass eine Person einem Vollzeitbeschäftigten gleichwertig ist, während ein VZÄ von 0,5 bedeutet, dass dieser Arbeitnehmer in Teilzeit arbeitet.

Einzelheiten können Sie im Kommentarfeld angeben.

In der folgenden Grafik sehen Sie ein Beispiel der ausgefüllten Tabelle "Zugeordnete Personalkapazität".

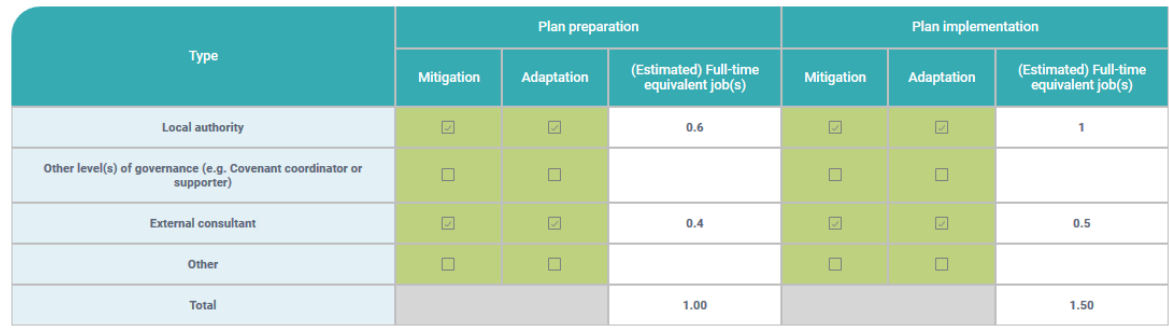

Comments  $\vee$  (click the arrow to expand or collapse)

Der Tabellenbereich "Planumsetzung" wird erst sichtbar in der *Monitoring-Phase*. Hier können Sie das für die Umsetzung Ihres Aktionsplans vorgesehene Personal eingeben.

Klicken Sie nach der Eingabe auf "Speichern".

#### <span id="page-14-1"></span>**Beteiligung von Interessengruppen**

Geben Sie die Art der Interessengruppen an, die an der Entwicklung des Plans beteiligt sind. Optional können Sie die Art der Interessengruppen (für kommunale Mitarbeiter, verwenden Sie dafür das Freitextfeld), den Beteiligungsgrad, die Beteiligungsmethode(n) und die Beteiligungsziele weiter spezifizieren.

Einzelheiten können Sie im Kommentarfeld angeben.

In Bezug auf die Beteiligungsmethode sind die folgenden Optionen möglich:

- **Umfrage:** Methode zur Sammlung von Daten einer vordefinierten Gruppe von Befragten, um Informationen und Einsichten über unterschiedliche Themen zu gewinnen. Eine Umfrage besteht aus der Befragung von Menschen über einen Fragebogen.
- **Workshop:** Ein Zeitraum, in dem Diskussionen oder praktische Arbeiten über ein bestimmtes Thema stattfinden, wobei die Teilnehmer der Gruppe sich über ihr Wissen und ihre Erfahrungen austauschen.
- **Gesprächsgruppe:** Interviews mit einer kleinen, aber in demografischer Hinsicht diversen Gruppe von Menschen, die nach ihren Auffassungen, Meinungen, Überzeugungen und Haltungen gegenüber einer Idee oder Lösung gefragt werden. Die Fragen werden in einer interaktiven Situation gestellt, wobei die Teilnehmer sich frei mit anderen Gruppenmitgliedern unterhalten können.
- **Bürgerrat:** Eine Art kleines beratendes Gremium, in dem eine kleine Gruppe von willkürlich ausgewählten Bürgern sich über eine bestimmte politische Frage berät und Empfehlungen an die organisierende Instanz abgibt.

In der folgenden Grafik sehen Sie ein Beispiel der ausgefüllten Tabelle "Beteiligung von Interessengruppen".

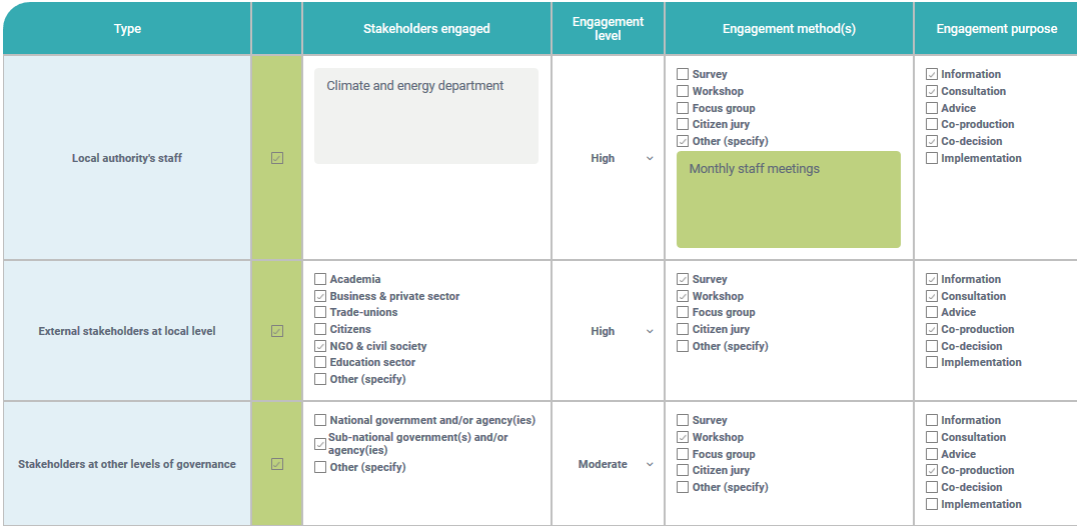

**Comments**  $\vee$  (click the arrow to expand or collapse)

Klicken Sie nach der Eingabe auf "Speichern".

#### <span id="page-15-0"></span>**Budget**

Dieser Abschnitt bietet eine Übersicht des Budgets für die Umsetzung der in Ihrem Aktionsplan beschriebenen Maßnahmen. Er ist aufgeteilt in das vorgesehene Budget für die Durchführung der Klimaschutzmaßnahmen und das für die Anpassungsmaßnahmen. Geben Sie das **allgemeine für die Planumsetzung vorgesehene Budget** (obligatorisch) in Euro an sowie den **prozentualen Anteil dieses Budgets, der jeweils für die Klimaschutz- und Anpassungsmaßnahmen zugewiesen** wurde. Der Tabellenbereich "Bisher ausgegebenes Budget" wird erst sichtbar in der *Monitoring-Phase*. Geben Sie danach den **Zeitraum** an, auf den das angegebene Budget sich bezieht. Wählen Sie außerdem die Art der verwendeten **Finanzquellen** und ihren prozentualen Anteil am Gesamtbudget aus.

Einzelheiten können Sie im Kommentarfeld angeben.

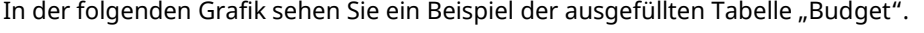

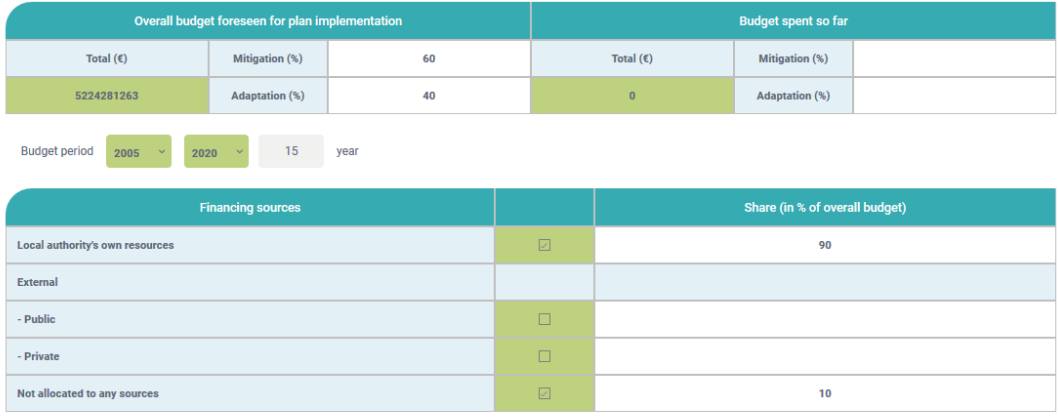

**Comments**  $\vee$  (click the arrow to expand or collapse)

Klicken Sie nach der Eingabe auf "Speichern".

#### <span id="page-15-1"></span>**Monitoring-Prozess**

Bitte beschreiben Sie im Freitextfeld, welches Monitoring für die Umsetzung Ihres Aktionsplans vorgesehen ist, z. B. die Anzahl der geplanten Revisionen, der dazugehörige Zeitplan usw. Klicken Sie nach der Eingabe auf "Speichern".

# <span id="page-16-0"></span>**VI. EMISSIONSBILANZ**

Die Entwicklung einer **Basis-Emissionsbilanz (BEB)** ist der Ausgangspunkt für die Entwicklung des Klimaschutzteils Ihres Aktionsplans. In diesem Abschnitt können Sie die BEB und das **Monitoring der Emissionsbilanz (MEB)** eingeben, um den Fortschritt zu überwachen.

Wählen Sie in *MyCovenant* den Menüpunkt **Meine Bilanzen** aus dem Berichterstattungsbereich und dann den Reiter **Emissionsbilanz**.

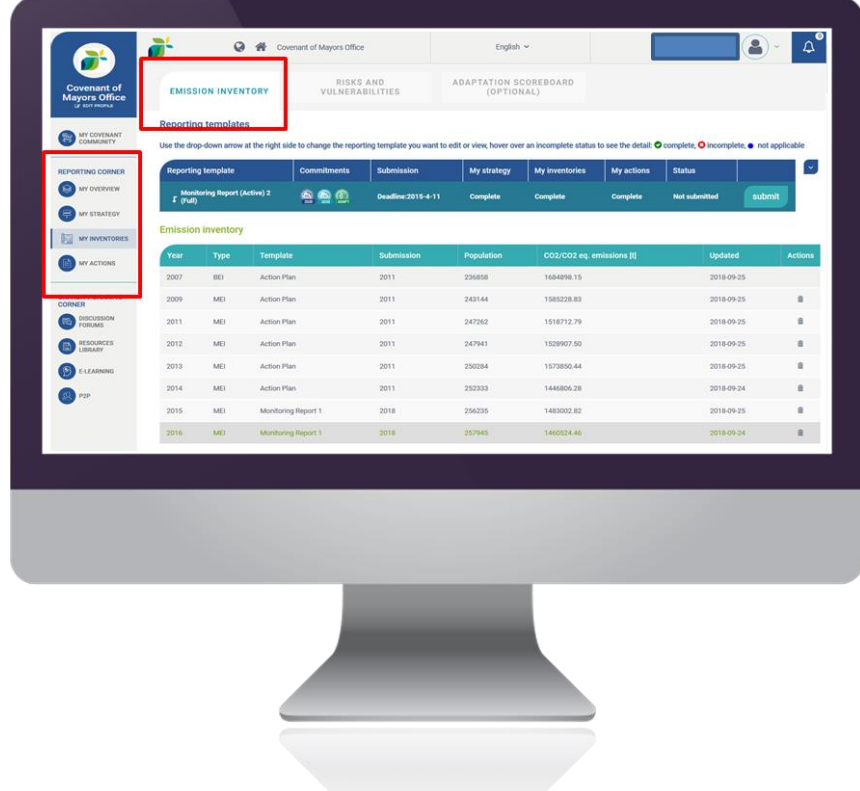

Dieser Bereich ist in drei Hauptteile unterteilt:

- **Endenergieverbrauch** Hier sollten Sie den Endenergieverbrauch pro Sektor und Energieträger angeben;
- **Energieversorgung** Hier sollten Sie Daten über die Beschaffung von grüner Energie durch die Kommune sowie über die lokale Energieerzeugung angeben;
- **CO2-Emission**en Hier sollten Sie die angewandten Emissionsfaktoren angeben. Die CO2- Emissionen pro Sektor und Energieträger werden automatisch berechnet.

Dieser Abschnitt der Berichterstattungsvorlage muss **innerhalb von zwei Jahren** nach dem Beitritt zum Konvent der Bürgermeister ausgefüllt werden.

#### <span id="page-17-0"></span>Overview

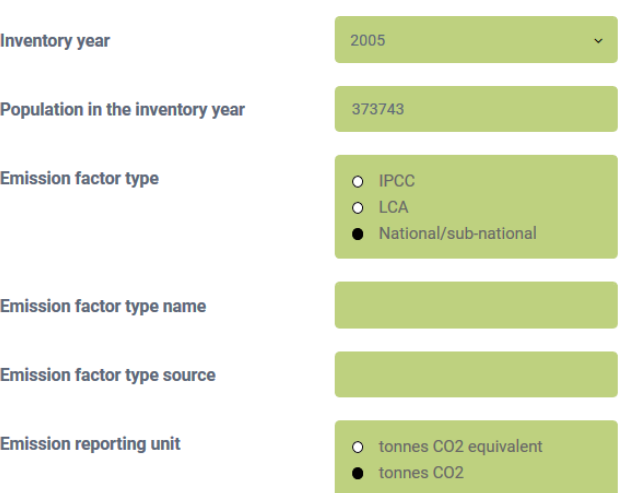

Sie müssen die folgenden Felder ausfüllen:

- **Bilanzjahr:** Das erste Bilanzjahr bezieht sich auf das Referenzjahr, d. h. das Jahr, mit dem die Erfolge bei der Emissionsreduzierung in Ihrem Zieljahr verglichen wird. In der Online-Vorlage wird das Referenzjahr vorausgefüllt, da es bereits unter Ihrem allgemeinen CO<sub>2</sub>-Einsparungsziel im Abschnitt *Meine Strategie* enthalten ist. Wenn Sie ein MEB hinzufügen, sollten Sie angeben, auf welches Jahr es sich bezieht.
- **Einwohner im Bilanzjahr:** Geben Sie die Einwohnerzahl im Bilanzjahr an.
- **Emissionsfaktortyp:** Wählen Sie den angewandten Emissionsfaktortyp aus den folgenden Typen:
	- **IPCC (Intergovernmental Panel on Climate Change - Weltklimarat)** Emissionsfaktoren für die Verbrennung von Brennstoffen, basierend auf den Karbongehalt des jeweiligen Brennstoffs.
	- **LCA (Life Cycle Assessment - Lebenszyklusanalyse)** Emissionsfaktoren für den gesamten Lebenszyklus eines Energieträgers, d. h. nicht nur bezogen auf die Treibhausgasemissionen, die durch dessen Verbrennung entstehen, sondern auch auf die Emissionen der gesamten Energielieferkette (Gewinnung, Transport und Verarbeitung).
	- **Nationale/regionale Emissionsfaktoren** Faktoren, die von einer Körperschaft des öffentlichen Rechts bestätigt wurden. Wenn Sie diese Option wählen, müssen Sie die angewandten Emissionsfaktoren angeben und die Quelle/Körperschaft nennen.
- **Erhebungseinheit für Emissionen:** Wählen Sie die Einheit, die Sie für die Berichterstattung gewählt haben, aus den folgenden Optionen: (i) **Tonnen CO<sup>2</sup>** - falls Sie sich dafür entscheiden, nur CO2-Emissionen zu erfassen; (ii) **Tonnen CO2-Äquivalent** - falls Sie sich dafür entscheiden, auch andere Treibhausgase wie CH<sub>4</sub> und N<sub>2</sub>O zu erfassen, z.B. von nicht energiebezogenen Sektoren wie der Abfall- und Abwasserwirtschaft.

Klicken Sie nach der Eingabe auf "Speichern".

#### <span id="page-17-1"></span>**CO2-Emissionsfaktoren**

Geben Sie die **Emissionsfaktoren** an, die Sie für die Berechnung Ihrer CO<sub>2</sub>-Emissionen verwendet haben. Die Standard-Emissionsfaktoren sehen Sie in dieser Tabelle. Die Emissionsfaktoren werden angezeigt auf Basis des Emissionsfaktortyps und der Erhebungseinheit, die Sie im vorangegangenen Abschnitt ausgewählt haben. Wenn Sie diese Standardwerte verwendet haben, können Sie sie hier einfach

auswählen. Die Standard-Emissionsfaktoren für lokale Emissionsbilanzen werden regelmäßig von der GFS veröffentlicht.

Die folgende Grafik zeigt ein Beispiel der ausgefüllten Tabelle "CO<sub>2</sub>-Emissionsfaktoren".

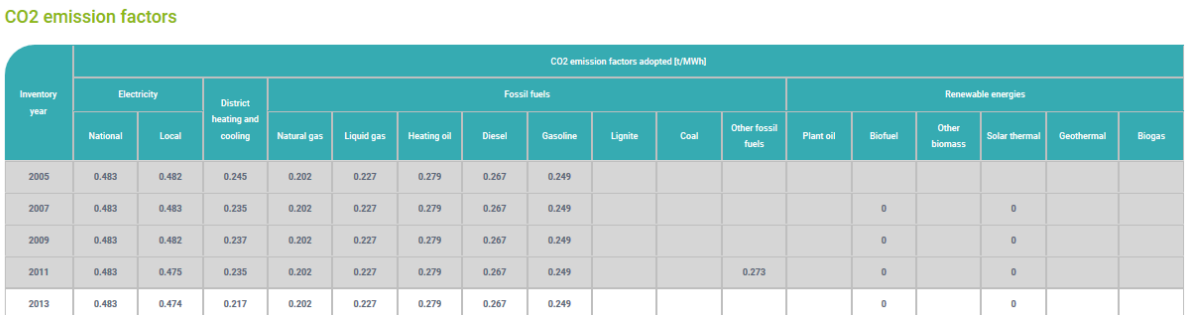

Es wird dringend empfohlen, die Standard-Emissionsfaktoren durch **landesspezifische Emissionsfaktoren oder durch Ihre eigenen Emissionsfaktoren** auf Basis der genaueren Eigenschaften der in Ihrem Gebiet verwendeten Brennstoffe zu ersetzen.

In Bezug auf den Strom-Emissionsfaktor sollten Sie Ihren nationalen Strom-Emissionsfaktor (NEEFE) und falls vorhanden Ihren **lokalen Strom-Emissionsfaktor** (EFE) verwenden. Letzterer ist nur anwendbar, wenn es auf dem Gebiet Ihrer Kommune lokale Energieerzeugungsanlagen gibt. Die folgende Tabelle bietet eine Übersicht über nationale und lokale Strom-Emissionsfaktoren.

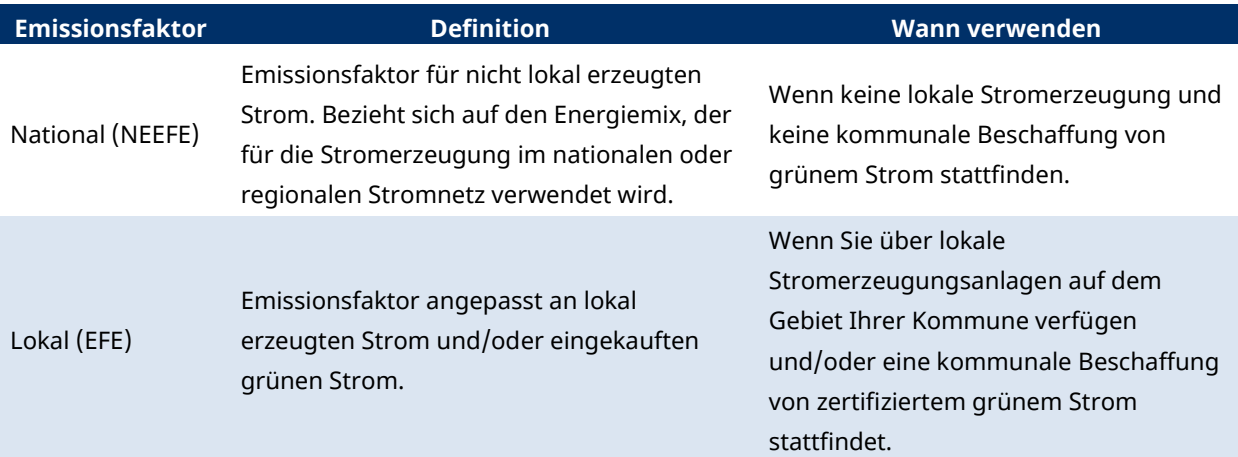

In Anhang VII finden Sie die Nationalen und Europäischen Emissionsfaktoren für den Stromverbrauch (NEEFE).

Der **lokale Strom-Emissionsfaktor** kann anhand der in Kapitel 5 des GFS-Leitfadens "How to develop a Sustainable Energy and Climate Action Plan" – Teil 2<sup>3</sup> beschriebenen Formel berechnet werden. Ebenso sollte der **Wärme-/Kälte-Emissionsfaktor** (EFH) den für die Erzeugung von Wärme/Kälte verwendeten Energiemix wiedergeben. Er kann anhand der in Kapitel 5 des GFS-Leitfadens "How to develop a Sustainable Energy and Climate Action Plan" – Teil 2 $^3$  beschriebenen Formel berechnet werden.

Klicken Sie nach der Eingabe auf "Speichern".

l

з<br>- Bertoldi P. (Hrsg.), Leitfaden 'How to develop a Sustainable Energy and Climate Action Plan (SECAP) – Part 2 - Baseline Emission Inventory (BEI) and Risk and Vulnerability Assessment (RVA), EUR 29412 EN, Amt für Veröffentlichungen der Europäischen Union, Luxemburg, 2018, ISBN 978-92-79-96929-4, doi:10.2760/118857, JRC112986

#### **Verwendung von Eingabecodes**

Um eine Eingabe auch bei einer beschränkten Datenverfügbarkeit (z. B. fehlende Emissionsdaten, nicht vorkommende Emissionsquellenkategorie) zu vereinfachen, können die folgenden **Eingabecodes** im Emissionsbilanz-Reiter verwendet werden:

- **NO** (not occurring nicht stattfindend): Eine Aktivität oder ein Prozess findet in der Kommune nicht statt oder existiert nicht. Dieser Eingabecode kann auch für unbedeutende Quellen (wenn die Emissionsmenge kleiner ist als die der anderen Teilsektoren in Ihrem Bericht) verwendet werden.
- **IE** (included elsewhere an anderer Stelle enthalten): Die Treibhausgasemissionen für diese Aktivität werden in einer anderen Kategorie der gleichen Bilanz geschätzt und dargestellt oder durch ein speziell für diesen Zweck bestimmtes Berichterstattungssystem (z. B. EHS) erfasst. Dieser Eingabecode kann auch eingetragen werden, wenn es schwierig ist, die Daten in einzelne Teilsektoren aufzulösen. Außerdem kann dieser Eingabecode verwendet werden, wenn Abfall für die Stromerzeugung verwendet wird. In diesem Fall kann IE im entsprechenden Teilsektor "Abfall" eingetragen werden.
- **C** (confidential vertraulich): Treibhausgasemissionen, die zur Offenlegung vertraulicher Informationen führen könnten, und daher nicht veröffentlicht werden dürfen. So kann beispielsweise die Veröffentlichung von Daten über Militär- oder Industrieanlagen aus Sicherheitsgründen untersagt sein.
- **NE** (not estimated nicht geschätzt): Treibhausgase entstehen, aber sind nicht geschätzt oder erfasst. NE darf nicht für Emissionsquellen eingetragen werden, die zu den Pflichtangaben gehören (z. B. Schlüsselsektoren).

Achtung: Auf dem gesamten Emissionsbilanz-Reiter ist der Eingabecode "NE" vorausgefüllt. Andere Eingabecodes können Sie aus der Drop-Down-Liste in jedem Feld auswählen. Wenn Daten verfügbar sind, geben Sie am besten einen **numerischen Wert** sein – dazu klicken Sie in das entsprechende Feld und wählen "Wert eingeben".

#### <span id="page-20-0"></span>**Endenergieverbrauch**

**Final energy consumption** 

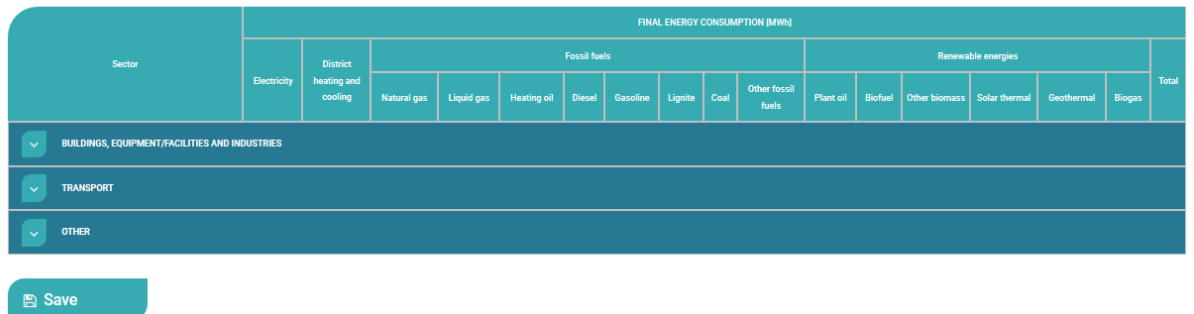

Die Tabellenreihen beziehen sich auf die unterschiedlichen **Sektoren** (und Teilsektoren), die Spalten beziehen sich auf die **Energieträger** (z. B. Strom, Wärme/Kälte, Gas, etc.), die in den entsprechenden Sektoren auf dem Gebiet Ihrer Kommune zum Einsatz kommen. Der tatsächliche Energieverbrauch wird für jeden Energieträger und jeden Sektor im entsprechenden Jahr in **MWh** eingegeben.

Die Sektoren sind in drei Makrosektoren gebündelt: (i) **Gebäude, Anlagen/Einrichtungen und Industrien**, (ii) **Verkehr**, (iii) **Sonstige.** Für jeden Makrosektor sind Teilsektoren aufgeführt. Die Plattform erlaubt es den Unterzeichnern, auf unterschiedlichen sektoralen Ebenen zu berichten, um einen gewissen Grad an **Flexibilität** zu gewähren.

#### **Schlüsselsektoren des Konvents**

**Es wurden vier Schlüsselsektoren definiert.** Diese werden als die wichtigsten Sektoren betrachtet, in denen Kommunen den Energieverbrauch beeinflussen und somit die damit zusammenhängenden  $CO<sub>2</sub>$ -Emissionen reduzieren können.

Die Schlüsselsektoren sind in *MyCovenant* mit einem Schlüsselsymbol gekennzeichnet und lauten wie folgt:

- Kommunale Gebäude, Anlagen/Einrichtungen
- Tertiäre Gebäude, Anlagen/Einrichtungen
- Wohngebäude
- Verkehr

Es müssen mindestens für **drei der vier Schlüsselsektoren des Konvents** in der Emissionsbilanz Daten eingegeben werden. Die Eingabe von Daten für weitere Sektoren ist optional.

**Klimaschutzmaßnahmen**, die im Reiter "Aktionen" angegeben wurden, müssen sich auf **mindestens zwei der ausgewählten Schlüsselsektoren** beziehen.

In Anhang I finden Sie eine Übersicht der Sektoren, die in der Emissionsbilanz unter dem Makrosektor "**Gebäude, Anlagen/Einrichtungen und Industrien**" aufgeführt werden können sowie der Daten, die im jeweiligen Sektor zu berichten sind.

Unter "**Sonstige**" können Sie auf Sektorebene **aggregierte Daten** eingeben. Unter "**Gebäude, Anlagen/Einrichtungen und Industrien, nicht zugewiesen**" können Sie auf Makrosektorebene **aggregierte Daten** eingeben.

In der folgenden Grafik sehen Sie ein Beispiel des ausgefüllten Abschnitts "Gebäude, Anlagen/Einrichtungen und Industrien" in der Tabelle "Tatsächlicher Energieverbrauch".

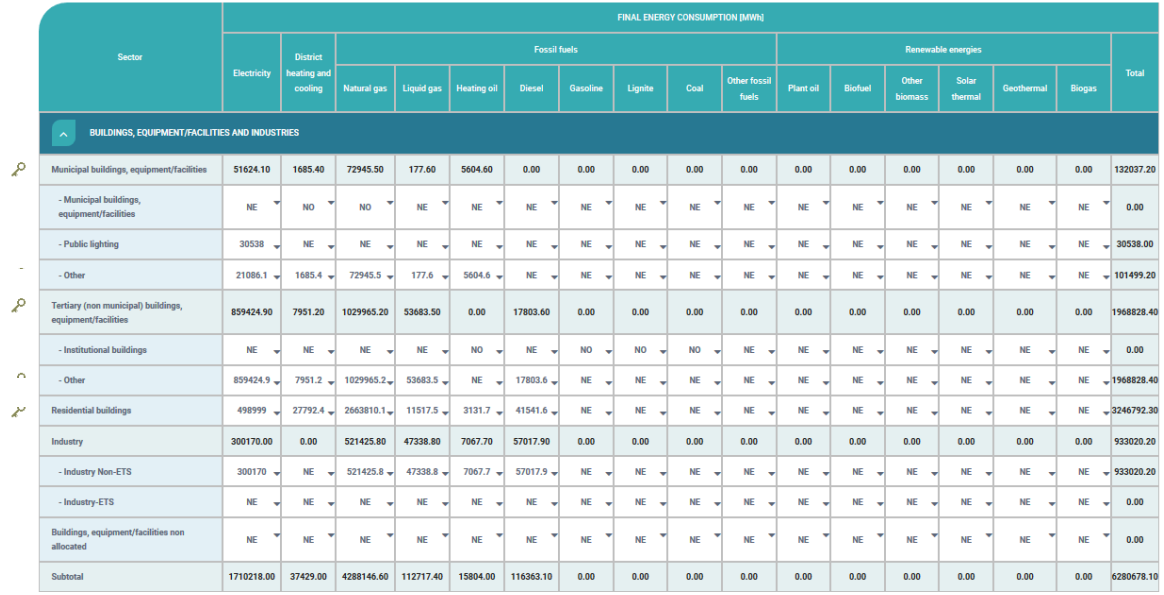

Der Makrosektor "**Verkehr**" ist in drei Teilsektoren unterteilt. Jeder Teilsektor ist nochmals aufgeteilt anhand des Verkehrsträgers. Wenn Sie über keine nach Verkehrsträgern aufgeschlüsselten Verkehrsdaten verfügen, können Sie die aggregierten Daten unter "**Sonstige**" eingeben.

Die Unterzeichner brauchen nur die Emissionen von **Fahrten innerhalb der Grenzen der Kommune** anzugeben. Für den Sektor "**Lokale und innerkommunale Wasserwege**" sollten Sie nur Emissionen von Fahrten berücksichtigen, die vollständig innerhalb der Grenzen der Kommune stattfinden (d. h. sowohl Abfahrt und Ankunft innerhalb der Kommune, z. B. Sightseeing-Fahrten). Für den Sektor "Lokale Luftfahrt" sollten Sie nur Emissionen von Flügen berücksichtigen, die vollständig innerhalb der Grenzen der Kommune stattfinden (d. h. sowohl Abflug und Ankunft innerhalb der Kommune, z. B. Sightseeing-Flüge oder Rettungshubschrauber und andere lokale Formen der Luftfahrt).

In der folgenden Grafik sehen Sie ein Beispiel des ausgefüllten Abschnitts "Verkehr" in der Tabelle "Tatsächlicher Energieverbrauch".

Wenn "Verkehr" als Schlüsselsektor gewählt wird, sollten für **mindestens einen der Teilsektoren** Daten eingegeben werden.

Unter "**Sonstige**" können Sie auf Sektorebene **aggregierte Daten** eingeben. Unter **"Verkehr, nicht zugewiesen"** können Sie auf **Makrosektorebene aggregierte Daten** eingeben.

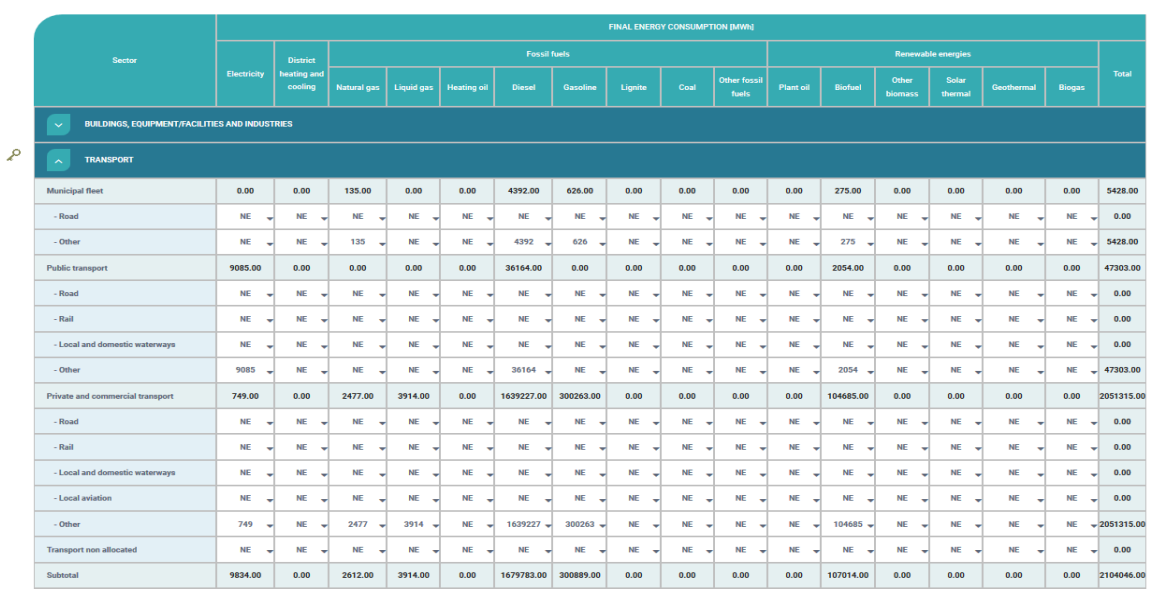

In der folgenden Grafik sehen Sie ein Beispiel des ausgefüllten Abschnitts "Sonstige" in der Tabelle "Endenergieverbrauch".

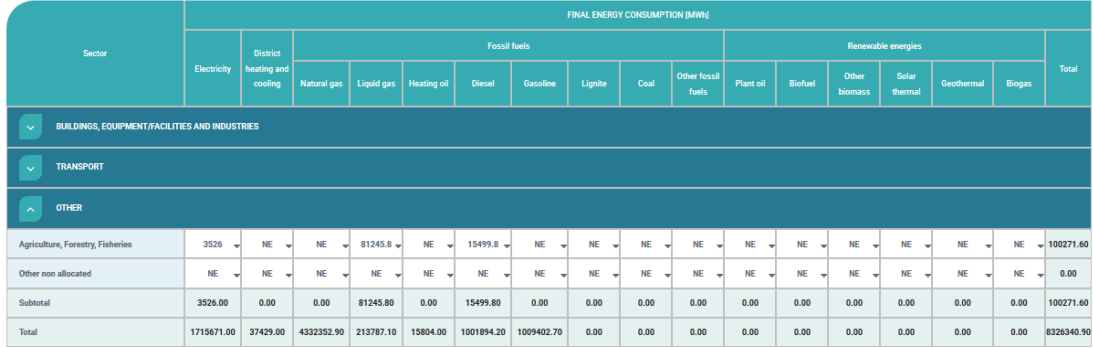

Unter dem Makrosektor "**Sonstige**" können Sie auch Daten in Bezug auf "**Land-, Forstwirtschaft und Fischerei**" eingeben. Andere als die in der Emissionsbilanz verfügbaren Sektoren können Sie unter "**Sonstige, nicht zugewiesen**" eingeben.

<span id="page-22-0"></span>Klicken Sie nach der Eingabe auf "Speichern". **Zertifizierter grüner Strom** 

Zertifizierter grüner Strom ist Strom, der aus erneuerbaren Energiequellen erzeugt wird und über einen Herkunftsnachweis verfügt (gemäß Artikel 15 der Richtlinie 2009/28/EG (EER I) und der Richtline (EU) 2018/2001 zur Förderung der Nutzung von Energie aus erneuerbaren Quellen (EER II)). Hierbei sollte der gesamte grüne Strom, der von der Kommune sowie von anderen Akteuren innerhalb der Grenzen der Kommune eingekauft wird, berücksichtigt werden.

In der folgenden Grafik sehen Sie ein Beispiel der ausgefüllten Tabelle "Zertifizierter grüner Strom". "NO" = not occurring, "IE" = included elsewhere, "NE" = not estimated, "C" = confidential

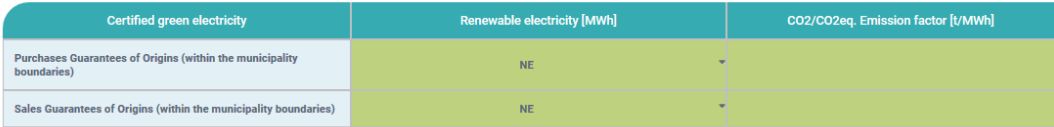

Wenn Sie die **IPCC-Emissionsfaktoren** anwenden, ist der Standard-Emissionsfaktor für zertifizierten grünen Strom null. Wenn Sie die LCA-Emissionsfaktoren anwenden, sollten Sie den CO<sub>2</sub>-Emissionsfaktor für den gekauften Strom angeben.

Klicken Sie nach der Eingabe auf "Speichern".

#### <span id="page-23-0"></span>**Lokale/verteilte Stromerzeugung (nur erneuerbare Energien)**

Wenn der Strom ausschließlich aus erneuerbaren Energien stammt, sollten Sie die Menge des **lokal erzeugten Stroms** (in MWh) einzeln angeben. Sie können wahlweise die Menge pro Erzeugungstyp angeben oder, falls keine aufgeschlüsselten Daten verfügbar sind, die **Gesamtmenge** eingeben.

In der folgenden Grafik sehen Sie ein Beispiel der ausgefüllten Tabelle "Lokale/verteilte Stromerzeugung (nur erneuerbare Energien)".

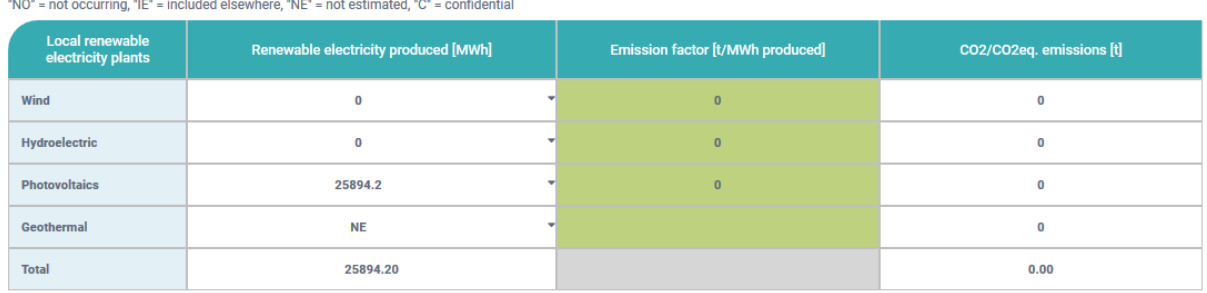

Wenn Sie die **IPCC-Emissionsfaktoren** anwenden, ist der Standard-Emissionsfaktor für Strom aus erneuerbaren Energien null. Wenn Sie die **LCA-Emissionsfaktoren** anwenden, sollten Sie den CO2- Emissionsfaktor für den aus erneuerbaren Energien erzeugten Strom angeben.

Klicken Sie nach der Eingabe auf "Speichern".

#### <span id="page-23-1"></span>**Lokale/verteilte Stromerzeugung**

Bei **Kraft-Wärme-Kopplungs-Anlagen** (KWK), die gleichzeitig Wärme und Strom erzeugen, sowie bei jeglichen anderen nicht aufgeführten Anlagen, sollten Sie die Menge des erzeugten Stroms (in MWh), sowohl aus erneuerbaren Energien als auch aus nicht erneuerbaren Energiequellen, angeben. Da manche KWK-Anlagen im Zweistoffbetrieb (oder mit einem Zusatzbrennstoff) betrieben werden, ist die Unterscheidung zwischen Stromerzeugung aus erneuerbaren und nicht erneuerbaren Energiequellen relevant. Sie sollten zudem pro Energiequelle die Menge (in MWh), die für die Stromerzeugung verbraucht wurde, sowie die CO<sub>2</sub>-Emissionen (in Tonnen), die mit der Stromerzeugung einhergingen (sowohl für die erneuerbaren als auch für die nicht erneuerbaren Energiequellen), angeben.

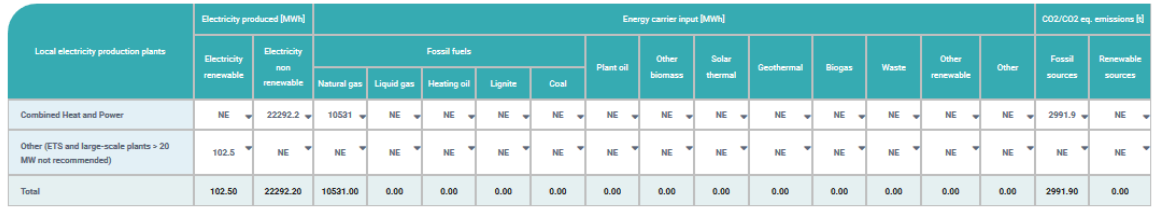

In der folgenden Grafik sehen Sie ein Beispiel der ausgefüllten Tabelle "Lokale/verteilte Stromerzeugung". "NO" = not occurring. "IE" = included elsewhere. "NE" = not estimated. "C" = confidential

Bei **KWK-Anlagen** geben Sie hier **nur** den **erzeugten Strom** ein, die erzeugte Wärme/Kälte wird in der nächsten Tabelle eingegeben.

Klicken Sie nach der Eingabe auf "Speichern".

### <span id="page-24-0"></span>**Lokale Wärme-/Kälteerzeugung**

Wenn die Wärme/Kälte als Verbrauchsgut an die Endverbraucher auf dem Gebiet der Kommune geliefert wird, sollte die Menge der **erzeugten Wärme/Kälte** (in MWh), sowohl aus erneuerbaren Energien als auch aus nicht erneuerbaren Energiequellen, angegeben werden. Sie sollten zudem pro Energiequelle die Menge (in MWh), die für die Erzeugung der Wärme/Kälte verbraucht wurde, sowie die CO2-Emissionen (in Tonnen), die mit der Wärme-/Kälteerzeugung einhergingen (sowohl für die erneuerbaren als auch für die nicht erneuerbaren Energiequellen), angeben. In der folgenden Grafik sehen Sie ein Beispiel der ausgefüllten Tabelle "Lokale Wärme-/Kälteerzeugung".

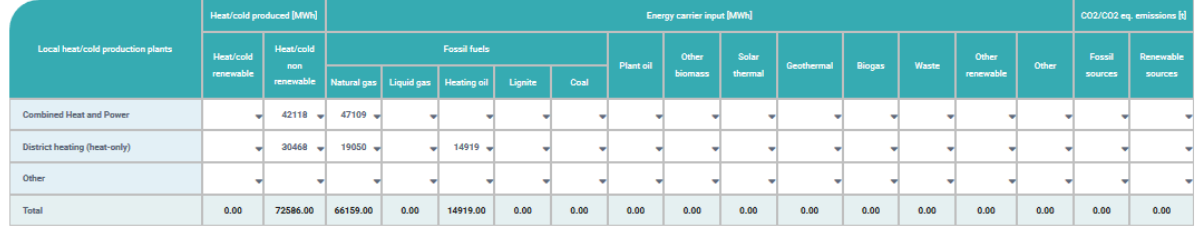

"NO" = not occurring, "IE" = included elsewhere, "NE" = not estimated, "C" = confidential

Klicken Sie nach der Eingabe auf "Speichern".

#### <span id="page-24-1"></span>**Nicht energiebezogene Sektoren**

In der Emissionsbilanz können Sie auch Emissionen aus **nicht energiebezogenen Sektoren** aufnehmen. Wenn Sie Daten aus solchen Sektoren angeben, sollten Sie auch Aktivitätsdaten (z. B. die Menge der entsorgten oder verarbeiteten Abfälle) und das CO<sub>2</sub>-Äquivalent (in Tonnen) angeben. Andere direkte Emissionen, die nicht mit der Verbrennung von Brennstoffen in Zusammenhang stehen, sind **flüchtige Emissionen** aus der Entsorgung und Verarbeitung von Abfällen (einschließlich Abfallwasser), die innerhalb der Grenzen der Kommune erzeugt werden, sowie flüchtige Emissionen aus Erdgasverteilungssystemen (z. B. Lecks in Anlagen oder Leitungen).

In der folgenden Grafik sehen Sie ein Beispiel der ausgefüllten Tabelle "Nicht energiebezogene Sektoren".

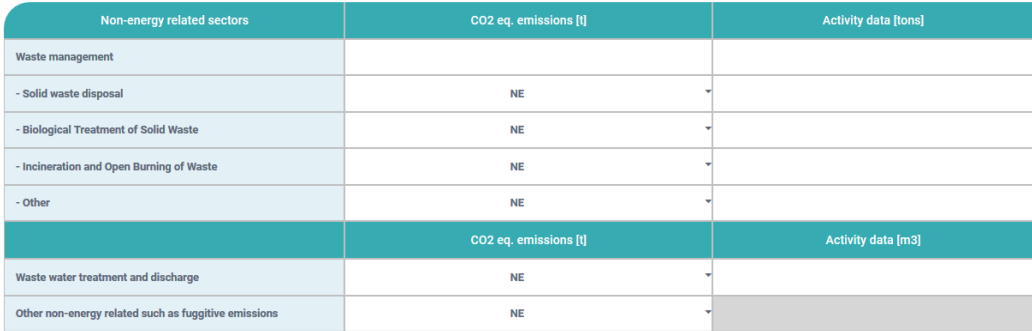

Emissionen aus Energierückgewinnung, wobei Abfall/Abwasser direkt als Brennstoff verwendet wird oder in einen Brennstoff umgewandelt wird, sollten **nicht in dieser Tabelle eingegeben** werden.

Klicken Sie nach der Eingabe auf "Speichern".

#### <span id="page-24-2"></span>**Emissionsbilanz (berechnet)**

Wenn Sie alle oben aufgeführten Daten eingegeben haben, klicken Sie auf "Emissionstabelle erzeugen". Die **Emissionsbilanz-Tabelle** wird automatisch berechnet aus dem **tatsächlichen Energieverbrauch** und den entsprechenden **Emissionsfaktoren**.

# <span id="page-25-0"></span>**VII. RISIKO- & VULNERABILITÄTSANALYSE**

Die Entwicklung einer **Risiko- und Vulnerabilitätsanalyse (RVA)** ist der Ausgangspunkt für die Entwicklung des Anpassungsteils Ihres Aktionsplans. In diesem Abschnitt können Sie die Daten Ihrer RVA eingeben und diese später aktualisieren, um den gemachten Fortschritt zu überwachen.

Um auf diesen Teil von *MyCovenant* zuzugreifen, wählen Sie im Berichterstattungsbereich **Meine Bilanzen** und dann den Reiter **Risiken und Vulnerabilitäten**.

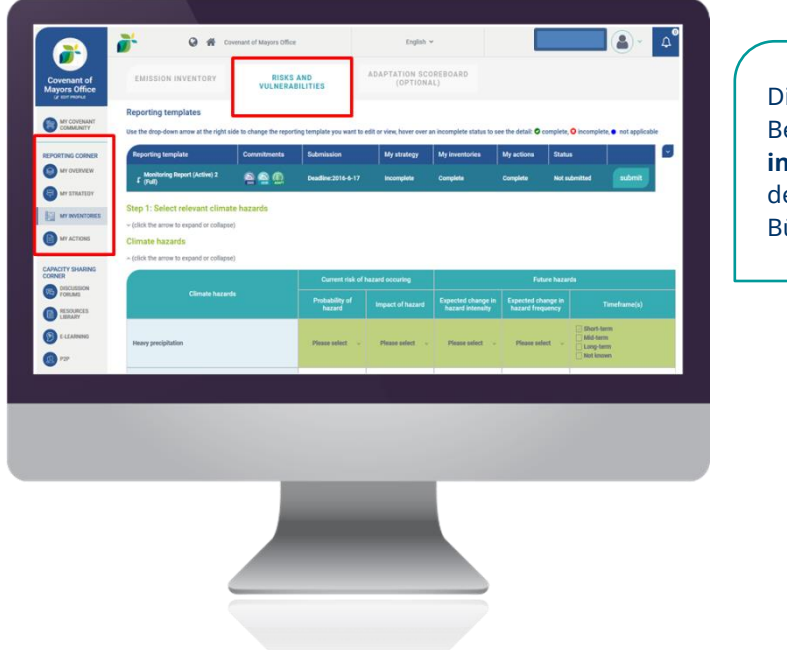

Dieser Abschnitt der erichterstattungsvorlage muss **innerhalb von zwei Jahren** nach dem Beitritt zum Konvent der ürgermeister ausgefüllt werden.

Die RVA in *MyCovenant* besteht aus **vier Schritten**:

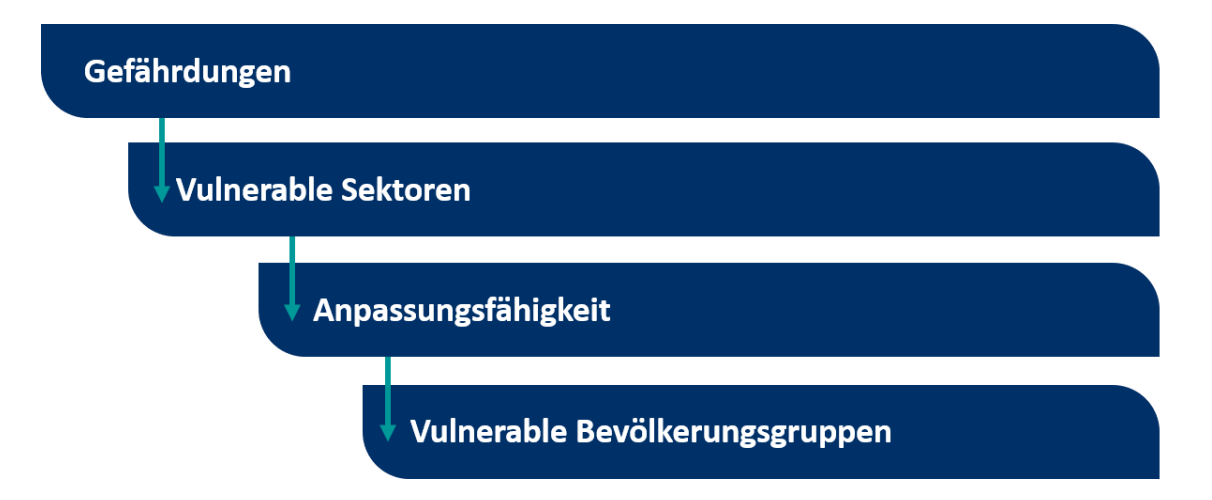

Für die Erfassung dieser vier Schritte wendet *MyCovenant* ein **zweistufiges Verfahren an**. Zunächst treffen Sie eine **Auswahl aus einer einfachen Liste** (von Gefährdungen, Sektoren usw.) und als Ergebnis wird eine **automatisch erzeugte Tabelle** angezeigt, in der Sie weitere Angaben machen können. Dieses Verfahren wird in der folgenden Grafik näher erläutert:

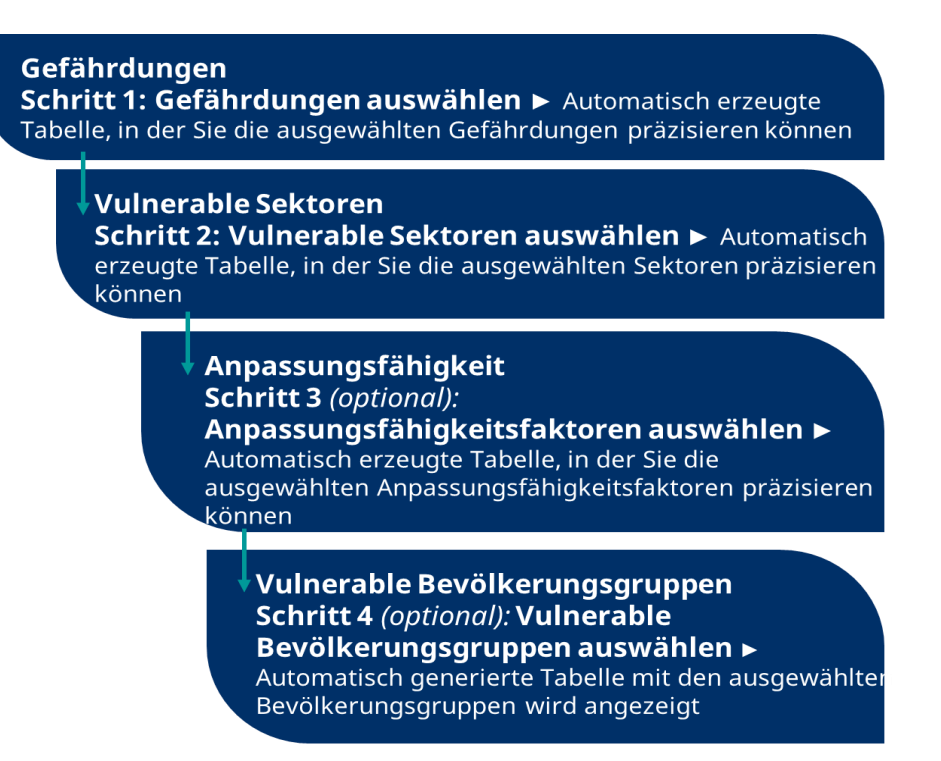

Das zweistufige Verfahren vereinfacht die Erfassung von Daten, weil die Ergebnistabellen auf Basis von der Auswahl des Unterzeichners automatisch generiert werden und daher keine redundanten Informationen enthalten.

Definitionen von Gefährdungen und Sektoren sind in der Online-Vorlage verfügbar, indem Sie den Cursor über die entsprechenden Begriffe bewegen, sowie in den Anhängen IV und V.

#### <span id="page-26-0"></span>**Gefährdungen**<sup>4</sup>

l

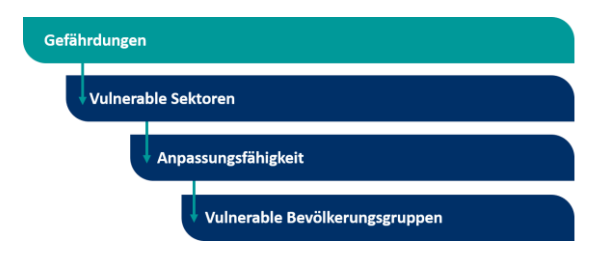

Zunächst sollten Sie unter "Schritt 1: Relevante **Gefährdungen auswählen**" aus der Liste die Gefährdungen auswählen, die für Ihre Kommune relevant sind. Sie können wählen aus den Hauptgefährdungen und den dazugehörigen untergeordneten Gefährdungen (Spiegelstriche). So ist

"Sturm" z. B. eine Hauptgefährdung, während "Starker Wind", "Sturmflut" etc. untergeordnete Gefährdungen sind.

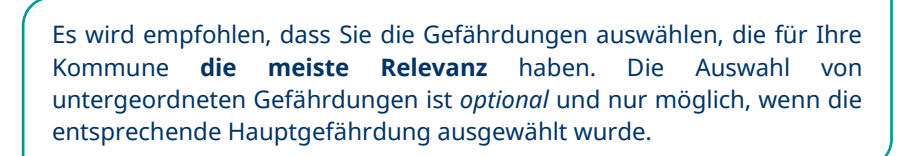

Wenn Sie alle Gefährdungen ausgewählt haben, klicken Sie auf "Speichern". Dadurch wird die Liste mit Gefährdungen zusammengeklappt und die **automatisch erzeugte Tabelle "Gefährdungen"** angezeigt. In dieser Tabelle werden automatisch die im vorangegangenen Schritt ausgewählten Gefährdungen ausgefüllt. Wenn Sie Ihre Auswahl ändern möchten, können Sie einfach zurückgehen zur Liste unter "Schritt 1: Relevante Gefährdungen auswählen".

 $^4$  Eine Gefährdung bezieht sich normalerweise auf klimabezogene physikalische Ereignisse oder Trends oder ihre physikalischen Folgen (IPCC).

In der Tabelle "Gefährdungen" werden Sie aufgefordert die folgenden Daten über die Auswahlmenüs einzugeben:

- **Wahrscheinlichkeit der Gefährdung** in der Gegenwart; bitte wählen Sie aus den folgenden Werten:
- Hoch = extrem wahrscheinlich, dass diese Gefährdung auftritt (z. B. eine Wahrscheinlichkeit größer als 1 zu 20)
- Mittel = wahrscheinlich, dass diese Gefährdung auftritt (z. B. eine Wahrscheinlichkeit zwischen 1 zu 20 und 1 zu 200)
- Gering = unwahrscheinlich, dass diese Gefährdung auftritt (z. B. eine Wahrscheinlichkeit zwischen 1 zu 200 und 1 zu 2.000)
- Unbekannt = Die Kommune hat in der Vergangenheit keine Gefährdungen erfahren oder wahrgenommen oder hat keine Möglichkeit, diese Information auf der Basis von Fakten oderDaten exakt wiederzugeben.
- **Auswirkung der Gefährdung** in der Gegenwart; bitte wählen Sie aus den folgenden Werten:
- Hoch = Die Gefährdung ist Grund für einen hohen (bzw. den höchsten) Grad an Besorgnis für Ihre Kommune; wenn sie stattfindet, wird die Gefährdung (extrem) gravierende Auswirkungen auf Ihre Kommune haben und den Alltag (erheblich) beeinträchtigen.
- Mittel = Die Gefährdung ist Grund für einen mittleren Grad an Besorgnis für Ihre Kommune; wenn sie stattfindet, wird die Gefährdung Auswirkungen auf Ihre Kommune haben, die den Alltag aber nur mäßig beeinflussen.
- Gering = Die Gefährdung ist Grund für einen geringen (bzw. den geringsten) Grad an Besorgnis für Ihre Kommune; wenn sie stattfindet, wird die Gefährdung Auswirkungen auf Ihre Kommune haben, die aber wenig (bzw. keine) Bedeutung auf den Alltag haben.
- Unbekannt = Die Kommune hat in der Vergangenheit keine Gefährdungen erfahren oder wahrgenommen oder hat keine Möglichkeit, diese Information auf der Basis von Fakten oder Daten exakt wiederzugeben.
- **Erwartete Veränderung der Gefährdungsintensität** und **Erwartete Veränderung der Gefährdungsfrequenz**; bitte wählen Sie jeweils aus den folgenden Werten: *Zunahme, Abnahme, keine Veränderung, unbekannt*
- **Zeitrahmen**, in dem die Veränderungen erwartungsgemäß stattfinden werden; bitte wählen Sie einen oder mehrere der folgenden Werte:
- Kurzfristig = in 20 bis 30 Jahren
- Mittelfristig = nach 2050
- **Langfristig = gegen 2100**
- Unbekannt = Bestimmung nicht möglich

Klicken Sie nach der Eingabe auf "Speichern".

In der folgenden Grafik sehen Sie ein Beispiel der ausgefüllten Tabelle "Gefährdungen".

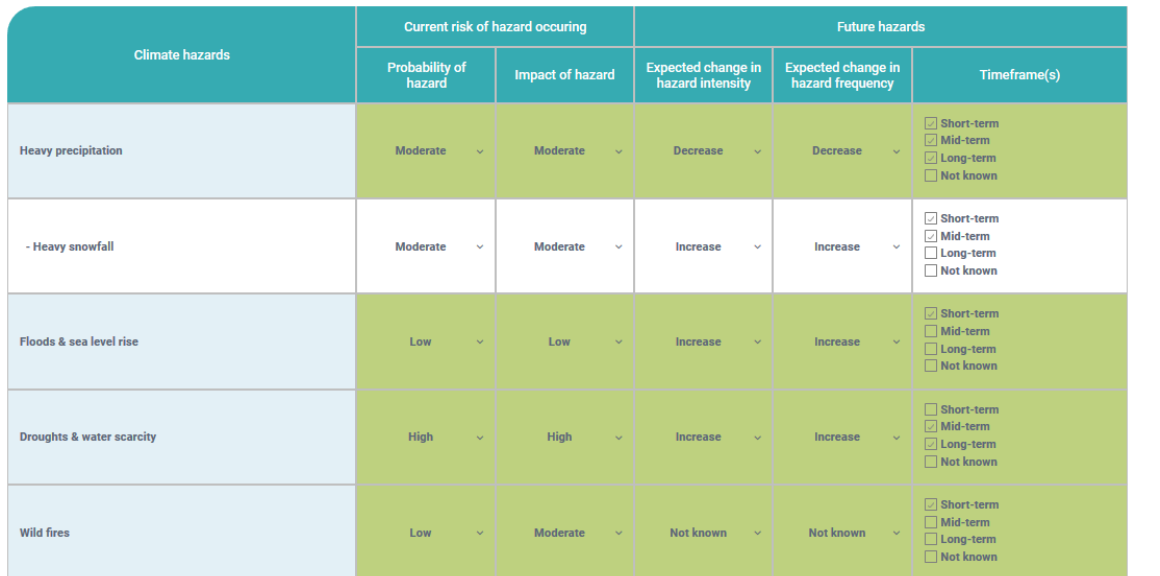

#### <span id="page-28-0"></span>**Vulnerable Sektoren**<sup>5</sup>

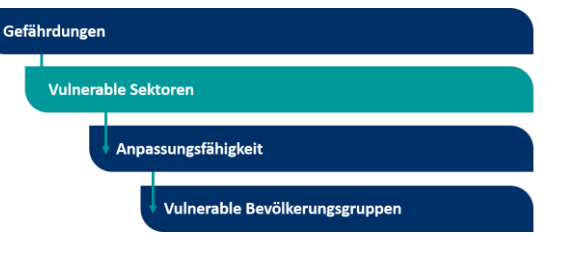

Wählen Sie zunächst unter "**Schritt 2: Vulnerable Sektoren auswählen**" aus der Liste die vulnerablen Sektoren, die für die jeweilige Gefährdung die meiste Relevanz haben. Bitte beachten Sie dabei, dass die in Schritt 1 ausgewählten Gefährdungen automatisch eingetragen werden.

Für jede Gefährdung muss **mindestens ein Sektor** ausgewählt werden. Wenn dies nicht geschieht, erscheint unter der Tabelle eine Fehlermeldung. Auch wenn mehrere Sektoren ausgewählt werden können, wird empfohlen nur die **vulnerablen Sektoren auszuwählen, welche die höchste Relevanz haben**.

Wenn Sie alle vulnerablen Sektoren ausgewählt haben, klicken Sie auf "Speichern". Dadurch wird die Liste zusammengeklappt und die **automatisch erzeugte Tabelle "Vulnerable Sektoren"** angezeigt. Diese Tabelle wird automatisch mit den im vorangegangenen Schritt ausgewählten vulnerablen Sektoren und den dazugehörigen Gefährdungen befüllt. Wenn Sie Ihre Auswahl ändern möchten, können Sie einfach zurückgehen zur Liste unter "Schritt 2: Relevante vulnerable Sektoren auswählen".

In der Tabelle "Vulnerable Sektoren" müssen Sie den **aktuellen Vulnerabilitätsgrad** jedes vulnerablen Sektors angeben, indem Sie einen der folgenden Werte auswählen:

- Hoch = der Sektor wird höchstwahrscheinlich von der Gefährdung betroffen sein
- Mittel = es ist zu erwarten, dass der Sektor gelegentlich von der Gefährdung betroffen sein wird
- Gering = der Sektor wird wahrscheinlich nicht von der Gefährdung betroffen sein
- Unbekannt = Bestimmung nicht möglich

Wahlweise können Sie für jeden Sektor einen **Vulnerabilitätsindikator** mit einer entsprechenden Einheit und einem numerischen Wert angeben. Die Vorlage enthält eine Liste von möglichen Indikatoren, die als Beispiele und Inspirationsquelle dienen können. Diese Liste finden Sie auch in Anhang VI. Alternativ können Sie selbst einen Indikator eintragen.

Klicken Sie nach der Eingabe auf "Speichern".

l <sup>5</sup> Vulnerabilität (die Neigung oder Prädisposition, nachteilig betroffen zu sein) umfasst eine Vielzahl von Konzepten und Elementen, unter anderem Empfindlichkeit oder Anfälligkeit gegenüber Schädigung und die mangelnde Fähigkeit zur Bewältigung und Anpassung (IPCC). Kommunen können daher unterschiedliche Aspekte der Vulnerabilität unterschiedlich bewerten (z. B. Empfindlichkeit, Exposition, Anpassungsfähigkeit).

**Unterzeichner, die vor Januar 2020 sektorbezogene Daten berichtet haben**, müssen diese Daten erneut über die neue Vorlage berichten. Die sektorbezogenen Daten, die Sie vor Januar 2020 berichtet haben, können Sie unter "*Zusätzliche Informationen berichtet bis Januar 2020*" > "*Erwartete Auswirkungen in Ihrer Gemeinde oder Region*" am Ende der RVA einsehen.

In der folgenden Grafik sehen Sie ein Beispiel der ausgefüllten Tabelle "Vulnerable Sektoren".

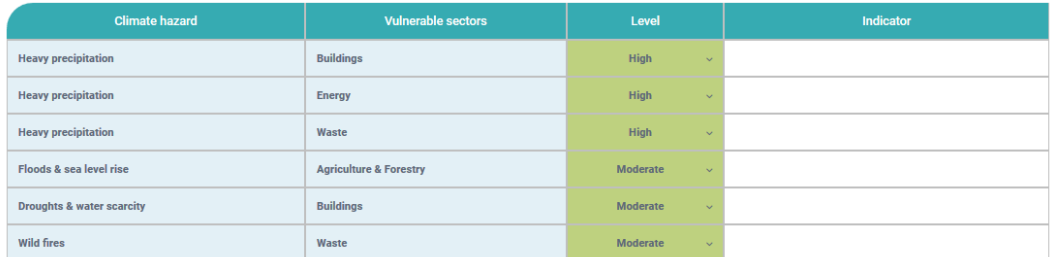

### <span id="page-29-0"></span>**Anpassungsfähigkeit**<sup>6</sup> *(optional)*

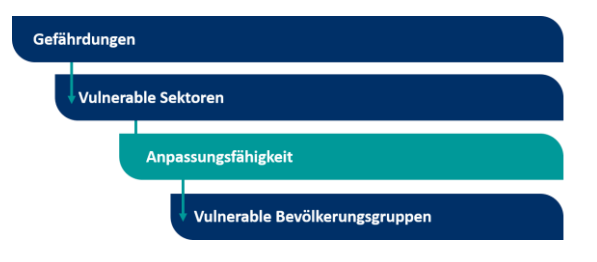

Wählen Sie zunächst unter "**Schritt 3: Anpassungsfähigkeitsfaktoren auswählen**" aus der Liste für jeden vulnerablen Sektor die Anpassungsfähigkeitsfaktoren, welche die meiste Relevanz haben. Bitte beachten Sie dabei, dass die in Schritt 1 und 2 ausgewählten vulnerablen Sektoren

automatisch eingetragen werden.

l

Da dieser Abschnitt optional ist, dürfen Sie selbst entscheiden, ob und wenn ja welche(n) Anpassungsfähigkeitsfaktor(en) Sie auswählen.

Für jeden Sektor können Sie aus den folgenden **Anpassungsfähigkeitsfaktoren** wählen:

- **Zugang zu Dienstleistungen:** Verfügbarkeit und Zugang zu Dienstleistungen der Daseinsvorsorge (z. B. Gesundheitswesen, Bildung usw.)
- **Sozioökonomisch:** Interaktion zwischen Ökonomie und Gesellschaft, beeinflusst von der Verfügbarkeit von Gütern (z. B. ökonomische Gesundheit, Beschäftigung, Armut, Immigration); Maß an sozialem Bewusstsein und Zusammenhalt
- **Behörden & Institutionen:** Die Existenz einer institutionellen Umgebung, von Vorschriften und Gesetzen (z. B. einschränkende Bestimmungen, Präventivmaßnahmen, Stadtplanung); Zuständigkeiten und Kompetenzen der Kommunalbehörden; Personalkapazität und vorhandene Organisationsstrukturen (z. B. Wissen und Kompetenzen der Mitarbeiter, Interaktionsgrad zwischen Abteilungen/Organen der Kommunalverwaltung); Verfügbarkeit von Budget für Klimamaßnahmen
- **Physikalisch & ökologisch:** Verfügbarkeit von Ressourcen (z. B. Wasser, Land, Umweltdienstleistungen) und die Methoden für deren Verwaltung; Verfügbarkeit einer physikalischen Infrastruktur und die Bedingungen für deren Nutzung und Wartung (z. B. grüne und blaue Infrastruktur, Gesundheits- und Bildungseinrichtungen, Rettungsdienste)
- **Wissen & Innovation:** Verfügbarkeit von Daten und Wissen (z. B. Methoden, Anleitungen, Bewertungs- und Monitoring-Verfahren); Verfügbarkeit von und Zugang zu Technologie und

<sup>&</sup>lt;sup>6</sup> *Anpassungsfähigkeit* ist die Fähigkeit von Systemen, Institutionen, Menschen und anderen Lebewesen, sich auf potentielle Schädigungen einzustellen, Chancen zu nutzen oder auf Auswirkungen zu reagieren (IPCC).

technischen Anwendungen (z. B. meteorologische Systeme, Frühwarnsysteme, Hochwasserschutzsysteme) und die dafür erforderlichen Kompetenzen und Kapazitäten; Potenzial für Innovation

Bitte beachten Sie, dass jeder Anpassungsfähigkeitsfaktor **positiv** ist, d. h. er definiert die **aktuelle Fähigkeit sich auf sektoraler Ebene an die Auswirkungen des Klimawandels anzupassen**, nicht einen Mangel an Anpassungsfähigkeit.

Wenn Sie alle Anpassungsfähigkeitsfaktoren ausgewählt haben, klicken Sie auf "Speichern". Dadurch wird die Liste zusammengeklappt und die **automatisch erzeugte Tabelle "Anpassungsfähigkeit"** angezeigt. Diese Tabelle wird automatisch mit den im vorangegangenen Schritt ausgewählten vulnerablen Sektoren und den dazugehörigen Gefährdungen sowie den Anpassungsfähigkeitsfaktoren befüllt. Wenn Sie Ihre Auswahl ändern möchten, können Sie einfach zurückgehen zur Liste unter "Schritt 3: Anpassungsfähigkeitsfaktoren auswählen".

In der Tabelle "Anpassungsfähigkeit" müssen Sie den **aktuellen Anpassungsfähigkeitsgrad** jedes Anpassungsfähigkeitsfaktors angeben, indem Sie einen der folgenden Werte auswählen:

- Hoch = hohe Fähigkeit sich an die potenziellen Auswirkungen des Klimawandels anzupassen
- Mittel = mäßige Fähigkeit sich an die potenziellen Auswirkungen des Klimawandels anzupassen
- Gering = geringe Fähigkeit sich an die potenziellen Auswirkungen des Klimawandels anzupassen
- Unbekannt = Bestimmung nicht möglich

Wahlweise können Sie für jeden Sektor einen **Anpassungsfähigkeitsindikator** mit einer entsprechenden Einheit und einem numerischen Wert angeben. Die Vorlage enthält eine Liste von möglichen Indikatoren, die als Beispiele und Inspirationsquelle dienen können. Diese Liste finden Sie auch in Anhang VI. Alternativ können Sie selbst einen Indikator eintragen.

Klicken Sie nach der Eingabe auf "Speichern".

**Vulnerable sectors Climate hazards** Adaptive capacity factors Level Indicator  $\downarrow$ **Access to services** High **Heavy precipitation Buildings Droughts & water scarcity** Socio-economic High l. Energy Socio-economic Moderate  $\ddot{\phantom{0}}$ **Heavy precipitation Heavy precipitation** Waste Socio-economio Moderate Wild fires **Agriculture & Forestry** Socio-economic Low Floods & sea level rise

In der folgenden Grafik sehen Sie ein Beispiel der ausgefüllten Tabelle "Anpassungsfähigkeit".

### <span id="page-31-0"></span>**Vulnerable Bevölkerungsgruppen** *(optional)*

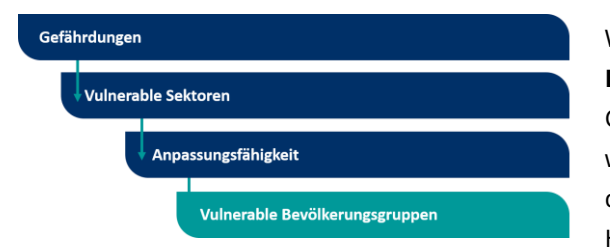

Wählen Sie zunächst unter "Schritt 4: Vulnerable **Bevölkerungsgruppen auswählen**" für jede Gefährdung die vulnerable(n) Bevölkerungsgruppe(n), welche die meiste Relevanz haben. Bitte beachten Sie dabei, dass die in Schritt 1 ausgewählten Hauptgefährdungen automatisch eingetragen werden.

Da dieser Abschnitt optional ist, dürfen Sie selbst entscheiden, welche vulnerable Bevölkerungsgruppe(n) Sie auswählen. Wenn Sie der Meinung sind, dass alle aufgeführten Bevölkerungsgruppen gegenüber einer bestimmten Gefährdung vulnerabel bzw. davon betroffen sind, können Sie die Option "Alle" wählen.

Wenn Sie alle vulnerablen Bevölkerungsgruppen ausgewählt haben, klicken Sie auf "Speichern". Dadurch wird die Liste zusammengeklappt und die **automatisch erzeugte Tabelle "Vulnerable Bevölkerungsgruppen"** angezeigt. Diese Tabelle enthält alle Hauptgefährdungen und die dazugehörenden, von Ihnen ausgewählten vulnerablen Bevölkerungsgruppen. Es sind keine weiteren Eingaben erforderlich. Wenn Sie Ihre Auswahl ändern möchten, können Sie einfach zurückgehen zur Liste unter "Schritt 4: Vulnerable Bevölkerungsgruppen auswählen".

In der folgenden Grafik sehen Sie ein Beispiel der ausgefüllten Tabelle "Vulnerable Bevölkerungsgruppen".

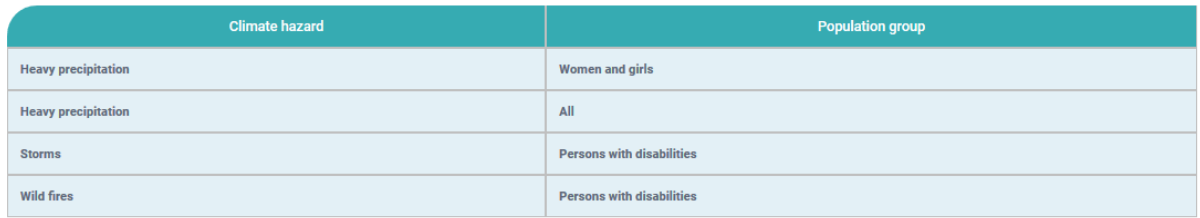

#### <span id="page-31-1"></span>**Kommentare**

Im Kommentarfeld können Sie Kommentare und Notizen in Bezug auf die angegebenen Daten als Freitext (maximal 700 Zeichen einschl. Leerzeichen) eingeben.

#### <span id="page-32-0"></span>**Zusätzliche Informationen berichtet bis Januar 2020 (keine weitere Aktualisierung notwendig)**

Im Januar 2020 erschien eine überarbeitete Version von *MyCovenant*. Infolge dieser Überarbeitung sind bestimmte vor diesem Datum im Berichtswesen ausfegüllte Daten, vor allem im Freitextformat, nicht mehr erforderlich (z. B. die Bewertung der Anpassungsoptionen, Strategien im Falle extremer Ereignisse). Damit diese alten Daten jedoch weiterhin zugänglich sind, wurden diese im Abschnitt "Zusätzliche Informationen berichtet bis Januar 2020" gebündelt.

Diese Daten sind **nicht mehr editierbar** und Sie brauchen **nicht weiter aktualisiert** zu werden. Für Unterzeichner, deren erste Berichterstattung nach Januar 2020 stattfindet, wird dieser Abschnitt leer sein und er muss nicht ausgefüllt werden.

### <span id="page-32-1"></span>**Status-Check Anpassung** *(optional)*

![](_page_32_Figure_4.jpeg)

Bevor Sie mit dem Ausfüllen der RVA beginnen, können Sie angeben, wie weit Ihre Kommune im Anpassungsprozess fortgeschritten ist. Dies können Sie über den **Status-Check Anpassung** machen, der aus einer Checkliste zur Selbstbewertung besteht. Diese orientiert sich nach den Schritten des Anpassungszyklus, wie dieser im **[Urban Adaptation](https://climate-adapt.eea.europa.eu/knowledge/tools/urban-ast/step-0-0)  [Support Tool](https://climate-adapt.eea.europa.eu/knowledge/tools/urban-ast/step-0-0)** beschrieben ist.

Für jeden Schritt des Anpassungszyklus können Sie den Status, in dem Sie sich nach eigener Einschätzung befinden, anhand der folgenden prozentualen Bereiche angeben:

- 0 20 % (D): Noch nicht begonnen oder in der Anfangsphase
- 25 50 % (C): Wir kommen voran
- 50 75 % (B): Wir machen große Fortschritte
- 75 100 % (A): Wir führen das Feld an

In einem Kommentarfeld können Sie Anmerkungen und Kommentare eingeben.

Klicken Sie nach der Eingabe auf "Speichern".

# <span id="page-33-0"></span>**VIII. MAßNAHMEN**

Dieser Abschnitt der Vorlage bietet (i) eine **Übersicht über all Ihre Maßnahmen**, die in Ihrem offiziellen Aktionsplan enthalten sind, und (ii) die **Einzelheiten der berichteten Maßnahmen**, einschließlich Ihrer Schlüsselaktionen.

#### <span id="page-33-1"></span>**Meine Maßnahmen Übersicht**

Um auf die Übersicht Ihrer Aktionen zuzugreifen, wählen Sie aus dem Berichterstattungsbereich in *MyCovenant* **Meine Maßnahmen** und dann **Meine Maßnahmen Übersicht**.

![](_page_33_Figure_5.jpeg)

Sie sollten **pro Klimaschutz- und Anpassungssektor die Gesamtzahl der Maßnahmen** angeben, die in Ihrem offiziellen Aktionsplan enthalten sind, d. h. der Plan, der von Ihrem zuständigen Entscheidungsorgan verabschiedet wurde. Die aufgeführten Klimaschutzund Anpassungssektoren sind identisch mit den Sektoren in den Abschnitten zur Emissionsbilanz und der RVA in *MyCovenant*.

Als Nächstes müssen Sie sowohl für die Klimaschutzmaßnahmen wie auch für die Anpassungsmaßnahmen den **Fortschritt** (*abgeschlossen, begonnen, verschoben, nicht begonnen*) in Prozent (Schätzwerte) angeben. In Bezug auf die Klimaschutzmaßnahmen müssen Sie außerdem die **Gesamtwerte für Energieeinsparung, erneuerbare** 

**Energieerzeugung und CO2-Einsparungen** angeben.

Bitte beachten Sie, dass es sich bei den Zahlen und Prozentzahlen in diesem Abschnitt **lediglich um Schätzwerte** handelt. Es geht darum, einen allgemeinen Überblick über die im Aktionsplan enthaltenen Maßnahmen zu erhalten, wobei zu berücksichtigen ist, dass nur einige der geplantenMaßnahmen in *MyCovenant* im Detail beschrieben werden.

#### <span id="page-33-2"></span>**Meine Maßnahmen Details**

Um in *MyCovenant* über Maßnahmen zu berichten und Details von bereits berichteten Maßnahmen anzusehen/zu bearbeiten, wählen Sie im Berichterstattungsbereich **Meine Maßnahmen** und dann **Meine Maßnahmen Details**.

Es gibt keine Beschränkung für die Anzahl der Maßnahmen, über die Sie in *MyCovenant* berichten können. Es wird jedoch empfohlen, dass die **berichteten Maßnahmen sich auf die wichtigsten Emissionsquellen und die Gefährdungen oder vulnerablen Sektoren,** die in der Emissionsbilanz und der RVA identifiziert wurden, beziehen sollten.

Um eine neue Maßnahme hinzuzufügen, müssen Sie auf "Hinzufügen" am unteren Ende der Seite klicken (siehe Grafik).

![](_page_34_Picture_161.jpeg)

Die Grafik oben zeigt eine Übersicht über die Maßnahmen, über die bereits in *MyCovenant* berichtet wurde. Hier können Sie nicht nur eine Reihe von Basisinformationen sehen, z. B. ob eine Maßnahme eine Schlüsselaktion ist, wer sie initiiert hat, in welchem Zeitrahmen sie stattfinden soll und wie weit die Umsetzung fortgeschritten ist, sondern auch die folgenden Handlungen durchführen:

- **Maßnahmen auf Typ filtern** (Klimaschutz, Anpassung, Energiearmut).
- **Maßnahmen ansehen/bearbeiten**, indem Sie auf das Augensymbol <sup>®</sup> hinter dem Titel der jeweiligen Maßnahme klicken. Hierdurch werden alle bisher eingegebenen Daten der entsprechenden Maßnahme editierbar. Bitte vergessen Sie nach dem Editieren nicht auf  $\Omega$ oder  $\begin{bmatrix} \mathbb{R}^{\text{Save all}} & \mathbb{Z} \end{bmatrix}$  zu klicken.
- **Maßnahmen löschen**, indem Sie auf **B** am Ende der jeweiligen Maßnahme klicken. Sie werden gebeten, den Löschvorgang zu bestätigen. Bitte beachten Sie, dass eine einmal gelöschte Maßnahme nicht wiederhergestellt werden kann.

#### **Schlüsselmaßnahmen**

**Schlüsselmaßnahmen** sind Maßnahmen, die entweder **begonnen** wurden oder **abgeschlossen** sind. In *MyCovenant* sind sie mit einem Sternsymbol **de gekennzeichnet.** 

Die **Mindestanforderungen** für die in *MyCovenant* berichteten Maßnahmen lauten wie folgt:

- Mindestens **3 Schlüsselmaßnahmen** beschäftigen sich mit **Klimaschutz**; über diese muss alle 2 Jahre berichtet werden.
- Mindestens **3 Schlüsselmaßnahmen** beschäftigen sich mit **Anpassung**; über diese muss alle 4 Jahre berichtet werden.
- Mindestens **1 Schlüsselmaßnahme** beschäftigt sich mit **Energiearmut**; über diese muss alle 4 Jahre berichtet werden.

Schlüsselaktionen werden auf der [Website](https://www.covenantofmayors.eu/plans-and-actions/good-practices.html) des Konvents der Bürgermeister veröffentlicht.

Im Folgenden finden Sie eine Beschreibung aller Daten, die für jede einzelne Maßnahme berichtet werden müssen.

Aktionen

#### <span id="page-35-0"></span>**Allgemeine Daten**

**Maßnahmentyp:** Geben Sie an, ob die Maßnahme sich nur auf den Klimaschutz oder nur auf die Anpassung richtet oder es sich um eine integrierte Maßnahme handelt, die sich auf alle Energie- und Klimaaspekte bezieht.

Bitte beachten Sie, dass **Energiearmut** aktuell nur **in Kombination mit Klimaschutz und/oder Anpassung** und nicht als einzelner Maßnahmentyp ausgewählt werden kann.

#### Bei den **integrierten Maßnahmen sind die folgenden Kombinationen** möglich:

- o Klimaschutz und Anpassung
- o Klimaschutz und Energiearmut
- o Anpassung und Energiearmut
- o Klimaschutz und Anpassung und Energiearmut

Wenn eine **Schlüsselaktion mehr als einen Bereich abdeckt** (z. B. Klimaschutz und Anpassung), sollte sie den Mindestanforderungen für Schlüsselaktionen sowohl für den Bereich Klimaschutz wie auch für den Bereich Anpassung erfüllen.

Die Entscheidung, ob eine Maßnahme als integrierte Maßnahme berichtet werden soll, ist wichtig, da abhängig von dieser Entscheidung in *MyCovenant* automatisch zusätzliche Datenfelder bezüglich Klimaschutz, Anpassung und/oder Energiearmut erzeugt werden.

- **Titel der Maßnahme:** Geben Sie einen kurzen Titel an, der die Maßnahme umschreibt.
- **Schlüsselaktion?:** Geben Sie an, ob es sich um eine Schlüsselaktion handelt (für begonnene oder abgeschlossen Maßnahmen). Wenn eine Maßnahme als Schlüsselaktion gekennzeichnet wird, werden einige zusätzliche Felder erzeugt und einige Felder werden zu Pflichtfeldern.
- **Maßnahme initiiert von:** Wählen Sie aus, von welcher Instanz die Maßnahme initiiert wurde: *Kommune; Konvent-Koordinator oder -Unterstützer; nationale Behörde; regionale Behörde; unterschiedliche Instanzen; sonstige*.
- **Verantwortliche Behörde:** Geben Sie die für die Maßnahme zuständige Behörde an, z. B. eine bestimmte Abteilung der Kommunalverwaltung, Name des Konvent-Koordinators/-Unterstützers; Name des Bundesministeriums; regionale Einrichtung usw.
- **Kurze Beschreibung der Maßnahme:** Geben Sie an, um welche Art von Maßnahme es sich handelt, welche Reichweite sie hat und beschreiben Sie die Maßnahme so, damit man einigermaßen versteht, worum es dabei geht. Bitte beachten Sie, dass dieses Feld **bei Schlüsselaktionen obligatorisch** ist.
- **Internetadresse/Videolink/Bild der Maßnahme:** Geben Sie einen Link ein, der auf weitere Informationen verweist, bzw. verlinken Sie ggf. ein Video und/oder laden Sie ein Bild hoch.
- **Begin/Ende der Umsetzung:** Wählen Sie das Jahr, in dem die Maßnahme begonnen hat bzw. beginnen soll, sowie das Jahr, in dem sie abgeschlossen wurde bzw. werden soll.
- **Stand der Umsetzung:** Wählen Sie aus, ob die Maßnahme *abgeschlossen, nicht begonnen, annulliert* oder *begonnen* wurde.
- **Beteiligte Interessenvertreter:** Wählen Sie alle relevanten Interessenvertreter aus, die an der Maßnahme beteiligt sind. Zusätzliche Informationen können Sie im Kommentarfeld angeben. Bitte beachten Sie, dass dieses Feld **bei Schlüsselaktionen obligatorisch** ist.

#### <span id="page-36-0"></span>**Finanzierung**

- **Umsetzungskosten gesamt:** Geben Sie die (geplanten) Gesamtkosten der Umsetzung der Maßnahme in Euro an. Bitte beachten Sie, dass dieses Feld **bei Schlüsselaktionen obligatorisch** ist.
- **Finanzierungsquelle:** Wählen Sie die Finanzierungsquelle(n) aus den folgenden Optionen aus (Mehrfachauswahl ist erlaubt): *eigene Mittel der Kommune; regionale Finanzierungsfonds und programme; nationale Finanzierungsfonds und -programme; EU-Finanzierungsfonds und -programme; öffentlich-private Partnerschaften; private Partnerschaften (z. B. eine Kombination von Privatinvestitionen); sonstige*.
- **Investitionskosten:** Geben Sie die Investitionskosten (Kosten von zusätzlichen Investitionen in Zusammenhang mit der Effizienzverbesserung oder  $CO<sub>2</sub>$ -Einsparung) in Euro an.
- **Betriebskosten:** Geben Sie die Betriebskosten (Kosten, die nicht für die Finanzierung der Maßnahme anfallen, aber aufgewendet werden, um eine Sache in einem guten Zustand und/oder funktionsfähig zu halten) in Euro an.

Klicken Sie nach der Eingabe auf "Speichern".

#### <span id="page-36-1"></span>**Klimaschutzmaßnahmen Details**

*Klimaschutzmaßnahmen Details erscheint nur, wenn oben unter "Maßnahmentyp" "Klimaschutz" ausgewählt wurde.*

Um den Mindestanforderungen zu genügen, sollten innerhalb von zwei Jahren nach dem Beitritt zur Initiative **mindestens drei Schlüsselaktionen auf dem Gebiet des Klimaschutzes** berichtet werden.

Außerdem sollten die Klimaschutzmaßnahmen sich auf mindestens **zwei der drei** in der Emissionsbilanz ausgewählten **Klimaschutzsektoren** beziehen.

- **Sektor:** Wählen Sie den Sektor aus, auf den die Maßnahme sich richtet. Die Liste der Sektoren ist identisch mit den Sektoren in der Emissionsbilanz. Bitte beachten Sie, dass dieses Feld **bei Schlüsselaktionen obligatorisch** ist.
- **Tool/Interventionsbereich:** Sobald ein Sektor ausgewählt wurde, wird dieses Feld automatisch erzeugt. Wählen Sie das Tool bzw. den Interventionsbereich aus, der für den ausgewählten Sektor die meiste Relevanz hat.
- **Maßnahmenbereich:** Sobald ein Sektor ausgewählt wurde, wird dieses Feld automatisch erzeugt. Wählen Sie den Maßnahmenbereich aus, der für den ausgewählten Sektor die meiste Relevanz hat.
- **Energieeinsparungen:** Geben Sie die Energieeinsparungen, die durch diese Maßnahme entstehen, in MWh/Jahr an. Bitte beachten Sie, dass dieses Feld **bei Schlüsselaktionen obligatorisch** ist.
- **Erzeugung von erneuerbaren Energien:** Geben Sie die Menge der erneuerbaren Energien in MWh/Jahr an, die durch diese Maßnahme erzeugt wurden. Bitte beachten Sie, dass dieses Feld **bei Schlüsselaktionen obligatorisch** ist.
- **CO<sub>2</sub>-Einsparung:** Geben Sie die durch diese Maßnahme erreichte CO<sub>2</sub>-Einsparung in CO<sub>2</sub>/Jahr an. Bitte beachten Sie, dass dieses Feld **bei Schlüsselaktionen obligatorisch** ist.
- **Vulnerable Ziel-Bevölkerungsgruppe(n):** Wählen Sie die vulnerable(n) Bevölkerungsgruppe(n) aus, auf die diese Maßnahme abzielt (Mehrfachauswahl ist erlaubt).
- **Finanzielle Einsparungen:** Geben Sie die Summe der jährlich eingesparten Energie multipliziert mit dem Energiepreis in Euro an.
- **Erwartete Lebensdauer der Maßnahme:** Geben Sie den Zeitraum in Jahren an, über den die Maßnahme Energie- und Emissionseinsparungen generieren wird. Der Zeitraum kann zwischen 1 und 35 Jahren eingegeben werden.
- **Investitionserträge:** Geben Sie den erzielten Gewinn oder den Verlust als prozentualen Anteil des Investitionsbetrags an. Erwartete diskontierte finanzielle Einsparung abzüglich der diskontierten Investition, dividiert durch die diskontierte Investition \* 100.
- **Geschaffene Arbeitsstellen:** Geben Sie die Anzahl der direkt geschaffenen Arbeitsstellen in Vollzeitäquivalent an.
- **Sonstige Zahlen:** Verwenden Sie diese Felder, um andere relevante Zahlen anzugeben, z. B. die Größe eines Gebäudes in m², die Länge eines Fahrradwegs in km usw.

Klicken Sie nach der Eingabe auf "Speichern".

#### <span id="page-37-0"></span>**Anpassungsmaßnahmen Details**

*Anpassungsmaßnahmen Details erscheint nur, wenn oben unter "Maßnahmentyp" "Anpassung" ausgewählt wurde.*

Um den Mindestanforderungen zu genügen, sollte innerhalb von vier Jahren nach dem Beitritt zur Initiative über **mindestens drei Schlüsselaktionen auf dem Gebiet der Anpassung** berichtet werden.

Es wird empfohlen, dass die Anpassungsmaßnahmen sich auf die in der RVA identifizierten **Gefährdungen und vulnerablen Sektoren mit der höchsten Relevanz** beziehen.

- **Angegangene Gefährdungen:** Wählen Sie die Gefährdungen aus, die durch diese Maßnahme angegangen werden sollen. Die Liste der Gefährdungen ist identisch mit den Gefährdungen in der RVA. Bitte beachten Sie, dass dieses Feld **bei Schlüsselaktionen obligatorisch** ist.
- **Sektor(en):** Wählen Sie den Sektor bzw. die Sektoren aus, auf den/die die Maßnahme sich richtet (Mehrfachauswahl ist erlaubt). Die Liste der Sektoren ist identisch mit den Sektoren in der RVA.
- **Erzielte(s) Ergebnis(se)/Indikator:** Geben Sie die wichtigsten Ergebnisse der Maßnahme an. Wenn es noch keine Ergebnisse gibt, geben Sie die erwarteten Ergebnisse an. Geben Sie einen Indikator für das wichtigste Ergebnis an, einschließlich des entsprechenden Wertes und der dazugehörigen Einheit. Bitte beachten Sie, dass das Feld "Erzielte Ergebnisse" bei Schlüsselaktionen obligatorisch ist.
- **Vulnerable Ziel-Bevölkerungsgruppe(n):** Wählen Sie die vulnerable(n) Bevölkerungsgruppe(n) aus, auf die diese Maßnahme abzielt (Mehrfachauswahl ist erlaubt).
- **Vermiedene Kosten:** Geben Sie die ungefähren (erwarteten) vermiedenen Kosten für Entschädigungen oder erworbene Leistungen infolge der Umsetzung der Anpassungsmaßnahme in Euro an.
- **Erwartete Lebensdauer:** Geben Sie den Zeitraum in Jahren an, über den die Maßnahme zur Kostenvermeidung beitragen wird.
- **Investitionserträge:** Geben Sie den erzielten Gewinn oder den Verlust als prozentualen Anteil des Investitionsbetrags an. Erwartete diskontierte finanzielle Einsparung abzüglich der diskontierten Investition, dividiert durch die diskontierte Investition \* 100.
- **Geschaffene Arbeitsstellen:** Geben Sie die Anzahl der direkt geschaffenen Arbeitsstellen in Vollzeitäquivalent an.
- **Sonstige Zahlen:** Verwenden Sie diese Felder, um andere relevante Zahlen anzugeben.

Klicken Sie nach der Eingabe auf "Speichern".

#### <span id="page-37-1"></span>**Maßnahmen zur Bekämpfung von Energiearmut Details**

*Maßnahmen zur Bekämpfung von Energiearmut Details erscheint nur, wenn oben unter "Maßnahmentyp" "Energiearmut" ausgewählt wurde.*

Um den Mindestanforderungen zu genügen, sollte innerhalb von vier Jahren nach dem Beitritt zur Initiative über **mindestens eine Schlüsselaktion auf dem Gebiet der Energiearmut** berichtet werden.

Bitte beachten Sie, dass **Energiearmut aktuell nur in Kombination** mit Klimaschutz und/oder Anpassung und nicht als einzelner Maßnahmentyp ausgewählt werden kann.

- **Vulnerable Ziel-Bevölkerungsgruppe(n):** Wählen Sie die vulnerable(n) Bevölkerungsgruppe(n) aus, auf die diese Maßnahme abzielt (Mehrfachauswahl ist erlaubt). Bitte beachten Sie, dass dieses Feld **bei Schlüsselaktionen obligatorisch** ist.
- **Erzielte(s) Ergebnis(se)/Indikator:** Geben Sie die wichtigsten Ergebnisse der Maßnahme an. Wenn es noch keine Ergebnisse gibt, geben Sie die erwarteten Ergebnisse an. Geben Sie einen Indikator für das wichtigste Ergebnis an, einschließlich des entsprechenden Wertes und der dazugehörigen Einheit.

Klicken Sie nach der Eingabe auf "Speichern". Alternativ können Sie auf "Alle speichern" klicken, um alle einzelnen Abschnitte des Maßnahmen-Reiters (Maßnahmendetails, Finanzierung, Klimaschutz, Anpassung, Energiearmut) zu speichern.

# <span id="page-39-0"></span>**ANHÄNGE**

T

### **Anhang I. Klimaschutzsektoren**

![](_page_39_Picture_185.jpeg)

# **Anhang II. Nicht energiebezogene Sektoren**

![](_page_40_Picture_74.jpeg)

# **Anhang III. Glossar der wichtigsten Begriffe der Klimaanpassung**

![](_page_41_Picture_198.jpeg)

![](_page_42_Picture_64.jpeg)

#### **Anhang IV. Gefährdungen**

Hauptgefährdungen sind **fett** und Sub-Gefährdungen *kursiv* gedruckt.

![](_page_43_Picture_241.jpeg)

![](_page_44_Picture_264.jpeg)

*CO2-Konzentrationen in der Atmosphäre*

Die Konzentration von Kohlendioxid (CO<sub>2</sub>), die den gleichen Strahlungsantrieb als eine bestimmte Mischung aus CO<sub>2</sub> und anderen Komponenten des Strahlungsantriebs verursacht. Für diese Werte können nur Treibhausgase oder eine Kombination von Treibhausgasen, Aerosolen und die Oberflächen-Albedo-Änderung berücksichtigt werden. (IPCC)

### **Anhang V. Anpassungssektoren**

![](_page_46_Picture_239.jpeg)

![](_page_47_Picture_54.jpeg)

## **Anhang VI. Beispiele von Anpassungsindikatoren**

![](_page_48_Picture_372.jpeg)

![](_page_49_Picture_335.jpeg)

### **Indikatoren bezogen auf die Anpassungsfähigkeit**

![](_page_49_Picture_336.jpeg)

#### **Anhang VII. Nationale und Europäische Emissionsfaktoren für den Stromverbrauch<sup>7</sup>**

Alle zwei Jahre stellt die GFS (JRC) dem Europäischen und Weltweiten Konvent der Bürgermeister für Klima und Energie die aktualisierten Emissionsfaktoren für die Berechnung der CO<sub>2</sub>- und CO<sub>2</sub>-äquivalenten Emissionen aus dem Stromverbrauch zur Verfügung.

Der Datensatz JRC-COM-NEEFE enthält die Nationalen und Europäischen Emissionsfaktoren für den Stromverbrauch (National and European Emission Factors for Electricity Consumption - NEEFE) für den Zeitraum 1990-2015 pro Land. Dieser Anhang ist ein Auszug des vollständigen Datensatzes und enthält nur die 28 EU-Länder.

Es wurden die gleiche Methodik und allgemeine Verfahrensweise als in den vorigen Versionen verwendet (Koffi et al., 2017). Die Emissionsfaktoren, die sich auf indirekte Emissionen aus dem Stromverbrauch beziehen, werden berechnet, indem die Gesamtmenge der nationalen CO<sub>2</sub>-Emissionen, die bei der Stromerzeugung aus allen eingespeisten Energieträgern entstehen, durch den Gesamtstromverbrauch dividiert wird. In Übereinstimmung mit den von den Kommunen angewandten methodischen Ansätzen (Bertoldi et al., 2018), wurden die Emissionsfaktoren nach zwei unterschiedlichen Verfahren berechnet: nach dem IPCC-Standard und den LCA-Emissionsfaktoren (Life Cycle Assessment - Lebenszyklusanalyse). Für den Energieverbrauch und die Stromerzeugung pro Energieträger wurden die nationalen Daten $^8$  der IEA (Internationale Energieagentur) verwendet.

In Tabelle A sind die Nationalen und Europäischen Emissionsfaktoren nach dem IPCC-Verfahren und unter Berücksichtigung der CO<sub>2</sub>-Emissionen (tCO<sub>2</sub>/MWh) aufgeführt. In Tabelle B sind die Emissionsfaktoren einschließlich CO<sub>2</sub>-, CH<sub>4</sub>- und N<sub>2</sub>O-Emissionen (tCO<sub>2</sub>eq/MWh) aufgeführt, während in Tabelle C die Emissionsfaktoren nach dem LCA-Verfahren und unter Berücksichtigung der CO<sub>2</sub>-, CH<sub>4</sub>. und N<sub>2</sub>O-Emissionen (tCO<sub>2</sub>eq/MWh) aufgeführt werden.

Die GWP-Werte (Global Warming Potential - Erderwärmungspotenzial), die in den Tabellen B und C verwendet werden, basieren auf den vierten Sachstandsbericht des IPCC.

Dieser Anhang wurde vom GFS-Team entwickelt: E. Lo Vullo; M. Muntean; M. Duerr, A. Kona und P. Bertoldi.

-

<sup>7</sup> Diese Daten sind ein Bestandteil der für den Konvent der Bürgermeister auf Basis des GFS-Datenkatalogs zusammengestellten Datensammlung, die in 2020 veröffentlicht wird.

<sup>&</sup>lt;sup>8</sup> World Energy Balances (IEA), Publikation der OECD, <https://www.iea.org/topics/world-energy-outlook>

![](_page_51_Picture_1673.jpeg)

![](_page_52_Picture_1675.jpeg)

![](_page_53_Picture_1669.jpeg)

### **Referenzen**

Bertoldi P. (Hrsg.), Leitfaden *'How to develop a Sustainable Energy and Climate Action Plan (SECAP) - Part 2 -Baseline Emission Inventory (BEI) and Risk and Vulnerability Assessment (RVA)*, EUR 29412 EN, Amt für Veröffentlichungen der Europäischen Union, Luxemburg, 2018, ISBN 978-92-79-96929-4, doi:10.2760/118857, JRC112986

Europäische Umweltagentur, Glossar. Abrufbar auf [www.eea.europa.eu/help/glossary#c4=10&c0=all&b\\_start=0](https://www.eea.europa.eu/help/glossary#c4=10&c0=all&b_start=0)

Globaler Konvent der Bürgermeister für Klima und Energie, 2018: Common reporting framework and guidance note. Abrufbar auf [www.globalcovenantofmayors.org/our-initiatives/data4cities/common](http://www.globalcovenantofmayors.org/our-initiatives/data4cities/common-global-reporting-framework/)[global-reporting-framework/](http://www.globalcovenantofmayors.org/our-initiatives/data4cities/common-global-reporting-framework/)

IPCC, 2014: Anhang II: Glossar [Mach, K.J., S. Planton und C. von Stechow (Hrsg.)]. In: Climate Change 2014: Synthesis Report. Contribution of Working Groups I, II and III to the Fifth Assessment Report of the Intergovernmental Panel on Climate Change [Core Writing Team, R.K. Pachauri und L.A. Meyer (Hrsg.)]. IPCC, Genf, Schweiz, S. 117-130. Abrufbar auf [www.ipcc.ch/site/assets/uploads/2019/01/SYRAR5-](http://www.ipcc.ch/site/assets/uploads/2019/01/SYRAR5-Glossary_en.pdf) [Glossary\\_en.pdf](http://www.ipcc.ch/site/assets/uploads/2019/01/SYRAR5-Glossary_en.pdf)

IPCC, 2014: Climate Change 2014: Synthesis Report. Contribution of Working Groups I, II and III to the Fifth Assessment Report of the Intergovernmental Panel on Climate Change [Core Writing Team, R.K. Pachauri und L.A. Meyer (Hrsg.)]. IPCC, Genf, Schweiz, S. 151. Abrufbar au[f www.ipcc.ch/report/ar5/syr/](https://www.ipcc.ch/report/ar5/syr/)

JRC, 2018: Guidebook 'How to develop a Sustainable Energy and Climate Action Plan (SECAP)', Teile 1, 2, 3. Abrufbar auf [publications.jrc.ec.europa.eu/repository/handle/JRC112986](https://publications.jrc.ec.europa.eu/repository/handle/JRC112986)

Koffi B, Cerutti A.K., Duerr M., Iancu A., Kona A., Janssens-Maenhout G., *Covenant of Mayors for Climate and Energy: Default emission factors for local emission inventories – Version 2017*, EUR 28718 EN, Amt für Veröffentlichungen der Europäischen Union, Luxemburg, 2017, ISBN 978-92-79-71479-5; doi:10.2760/290197, JRC107518

UNDRR, DesInventar of the UN Office for Disaster Risk Reduction, Disaster Loss Data (DATA). Abrufbar auf [www.desinventar.net/definitions.html](https://www.desinventar.net/definitions.html)

World Meteorological Organization (WMO), 2016: Resolution 9 (Cg-17), Identifiers for cataloguing extreme weather, water and climate events. Abrufbar auf [ane4bf-datap1.s3-eu-west-](https://ane4bf-datap1.s3-eu-west-1.amazonaws.com/wmocms/s3fs-public/event/related_docs/2016-06-20-P-TC-1752-P-RA-1770-CLW-CLPA-RES9_en.pdf?Du0Knsy.FrxbqT_XPGtqZFwT488mL7rL)[1.amazonaws.com/wmocms/s3fs-public/event/related\\_docs/2016-06-20-P-TC-1752-P-RA-1770-CLW-CLPA-](https://ane4bf-datap1.s3-eu-west-1.amazonaws.com/wmocms/s3fs-public/event/related_docs/2016-06-20-P-TC-1752-P-RA-1770-CLW-CLPA-RES9_en.pdf?Du0Knsy.FrxbqT_XPGtqZFwT488mL7rL)[RES9\\_en.pdf?Du0Knsy.FrxbqT\\_XPGtqZFwT488mL7rL](https://ane4bf-datap1.s3-eu-west-1.amazonaws.com/wmocms/s3fs-public/event/related_docs/2016-06-20-P-TC-1752-P-RA-1770-CLW-CLPA-RES9_en.pdf?Du0Knsy.FrxbqT_XPGtqZFwT488mL7rL)

![](_page_55_Picture_0.jpeg)

*Teil des:*

![](_page_55_Picture_2.jpeg)

Herausgegeben vom Büro des Europäischen Konvents der Bürgermeister im März 2020

![](_page_55_Picture_4.jpeg)

**© Europäische Union, 2020** Der Europäische Konvent der Bürgermeister wird finanziert von der Europäischen Kommission.

Für den Inhalt dieser Publikation kann seitens der Europäischen Kommission keine Gewähr übernommen werden.